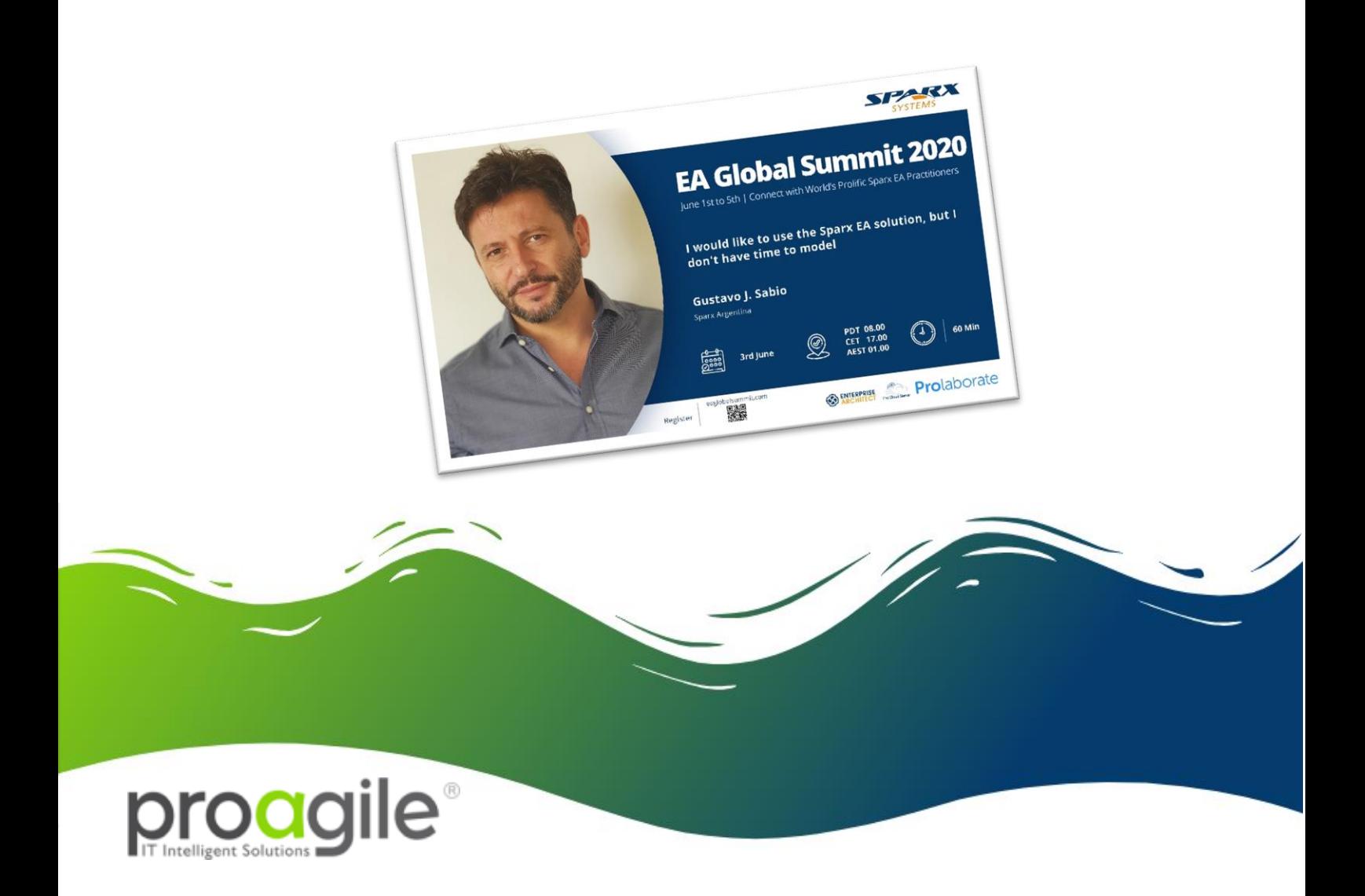

# Me gustaría usar la solución de Sparx EA pero… ¡No tengo tiempo para modelar!

Gustavo J. Sabio Proagile Junio 2020

### ¿A quién no le gusta...?

Disfrutar de los beneficios de tener especificación de software o sistemas, basada en modelos visuales...

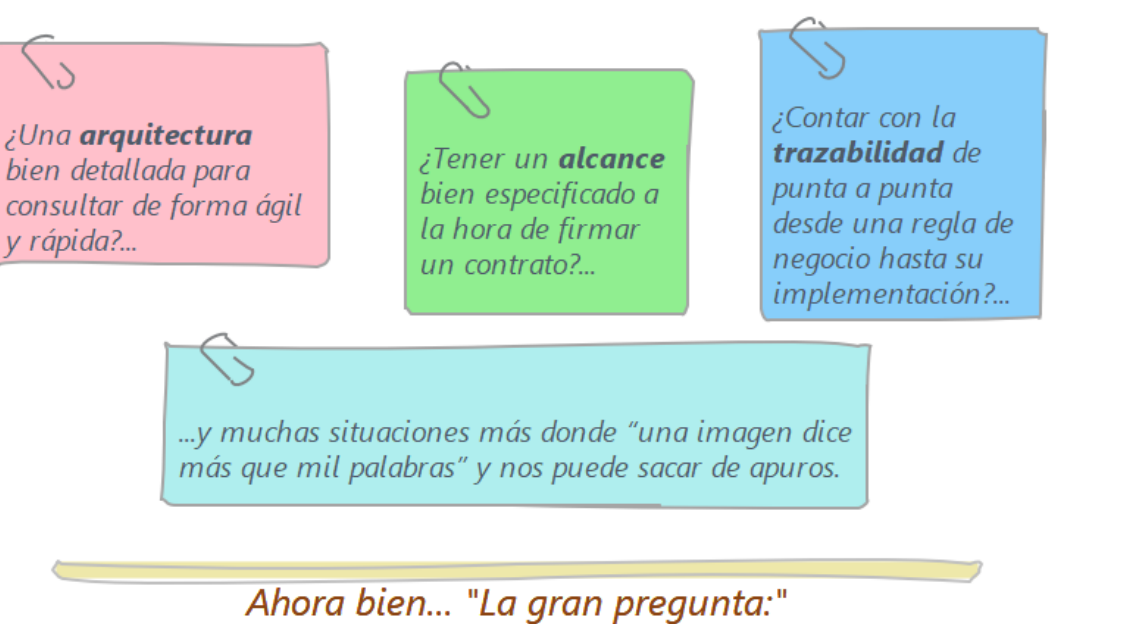

¿Cuál es el **esfuerzo** necesario para conseguir esos **beneficios**?

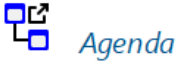

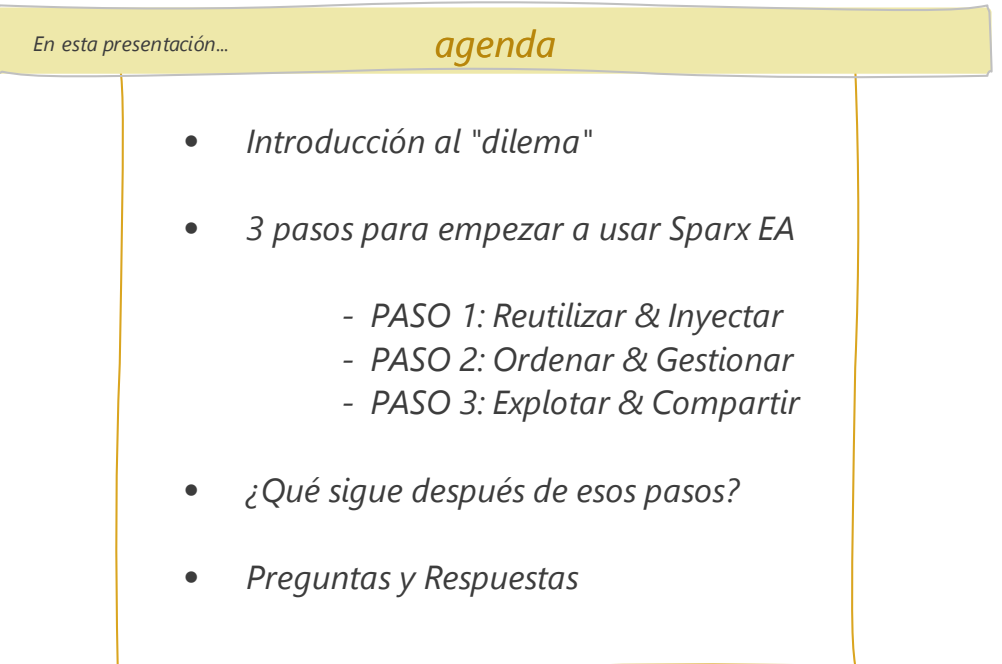

proagile®

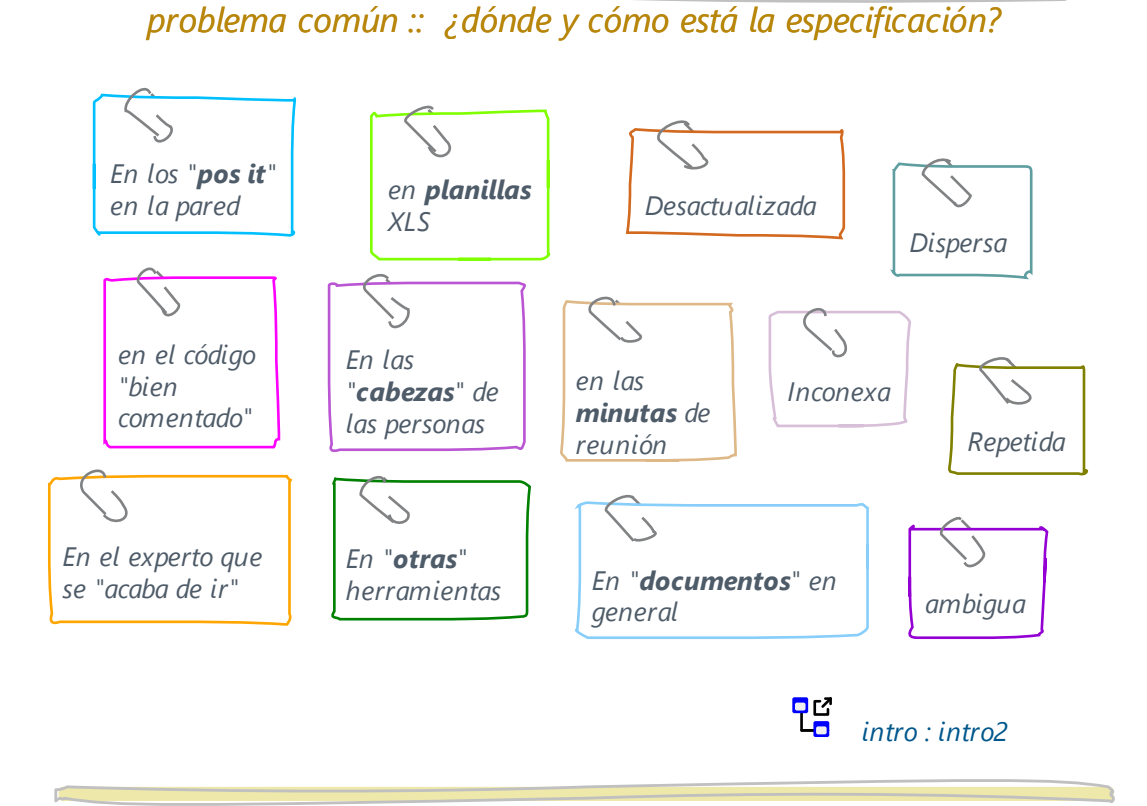

*problema común #2 :: temores sobre el "tiempo-esfuerzo"*

*¿cómo hago para tener un repositorio lleno de modelado?...llevaría mucho tiempo...*

*RTA convincente... , si pero*

*¿cómo hago para reutilizar lo que ya tengo y hoy está fuera de EA?... llevaría mucho tiempo ...*

*RTA convincente... , si pero*

*¿cómo hago para mantenerlo organizado y actualizado? ...llevaría mucho tiempo ...*

*RTA convincente... , si pero*

*¿cómo hago para luego obtener y compartir información? y confiar en ella?...llevaría mucho tiempo ... RTA convincente... , si pero*

*¿cómo hago para empezar y activar esto rápidamente en mi empresa?...llevaría mucho tiempo*

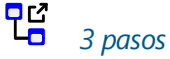

proagile

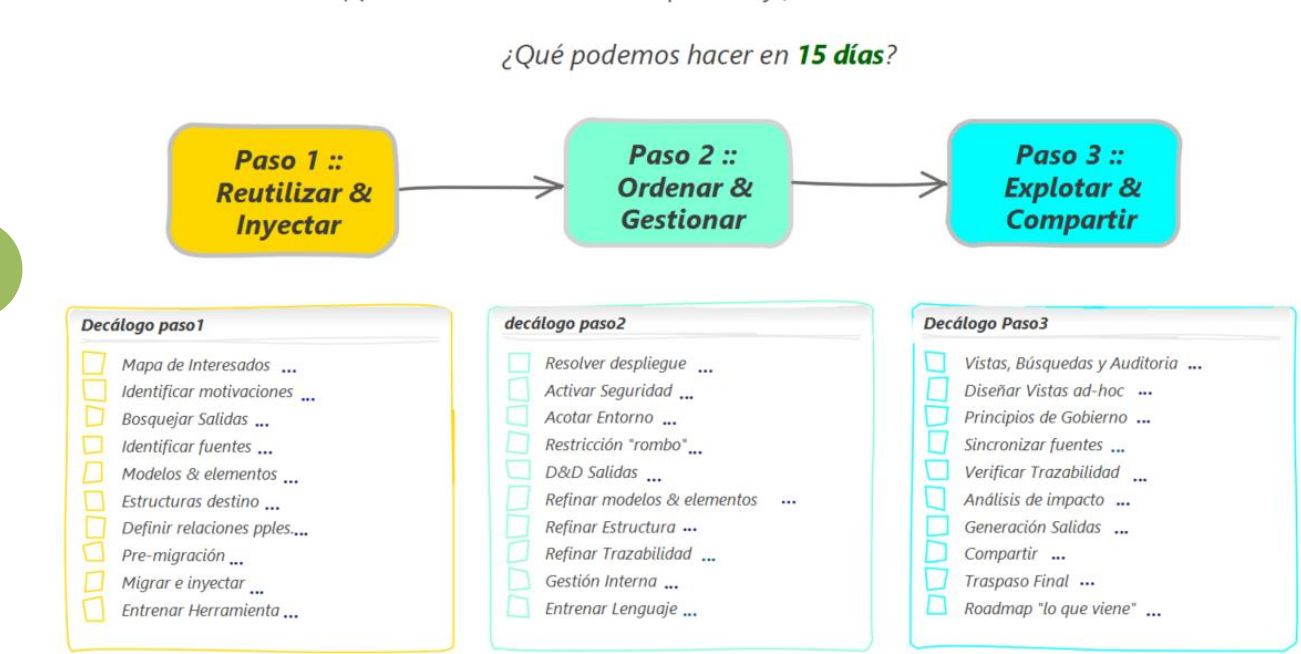

¡Queremos alcanzar un nivel operativo y funcional de la solución SPARX!

Acerca de la técnica compartida

- Diseñada y creada por Sparx Argentina proagile S.A
- Respaldada por más de 15 años de experiencias de servicios vinculados a Sparx EA
- Usada y probada por numerosas empresas de Hispanoamérica de diversos rubros y tamaños
- Basada en el Modelo de Madurez (Maturity Levels for implement Sparx EA®)
- Específicamente sobre "¡Implementar Sparx EA en 15 días!"
	- Representa el Nivel 1 del Modelo de Madurez
	- Los "15 días" se refieren a 3 semanas continuas de trabajo
	- Cada "paso" representa a una (1) semana
	- Cada Paso (semana) tiene un "decálogo" de actividades por abordar
	- En este documento, cada actividad se expresa en una hoja independiente
		- Se indica el título de la actividad
		- El día "límite sugerido" para abordarla en el marco de los 15 días
		- Un **propósito** resumido
		- Un diagrama\* representando lo que se debería hacer durante la actividad
		- Un conjunto de **acciones** recomendadas

(\*) Si bien todos los diagramas de este documento están realizados con EA su objetivo es sólo expresar lo que se debe hacer para ejecutar la técnica propuesta. El repositorio (RepoEA) que usted consiga producto de aplicar esta técnica, contendrá diagramas específicos según sus necesidades y expectativas de modelado.

P 4

proagile

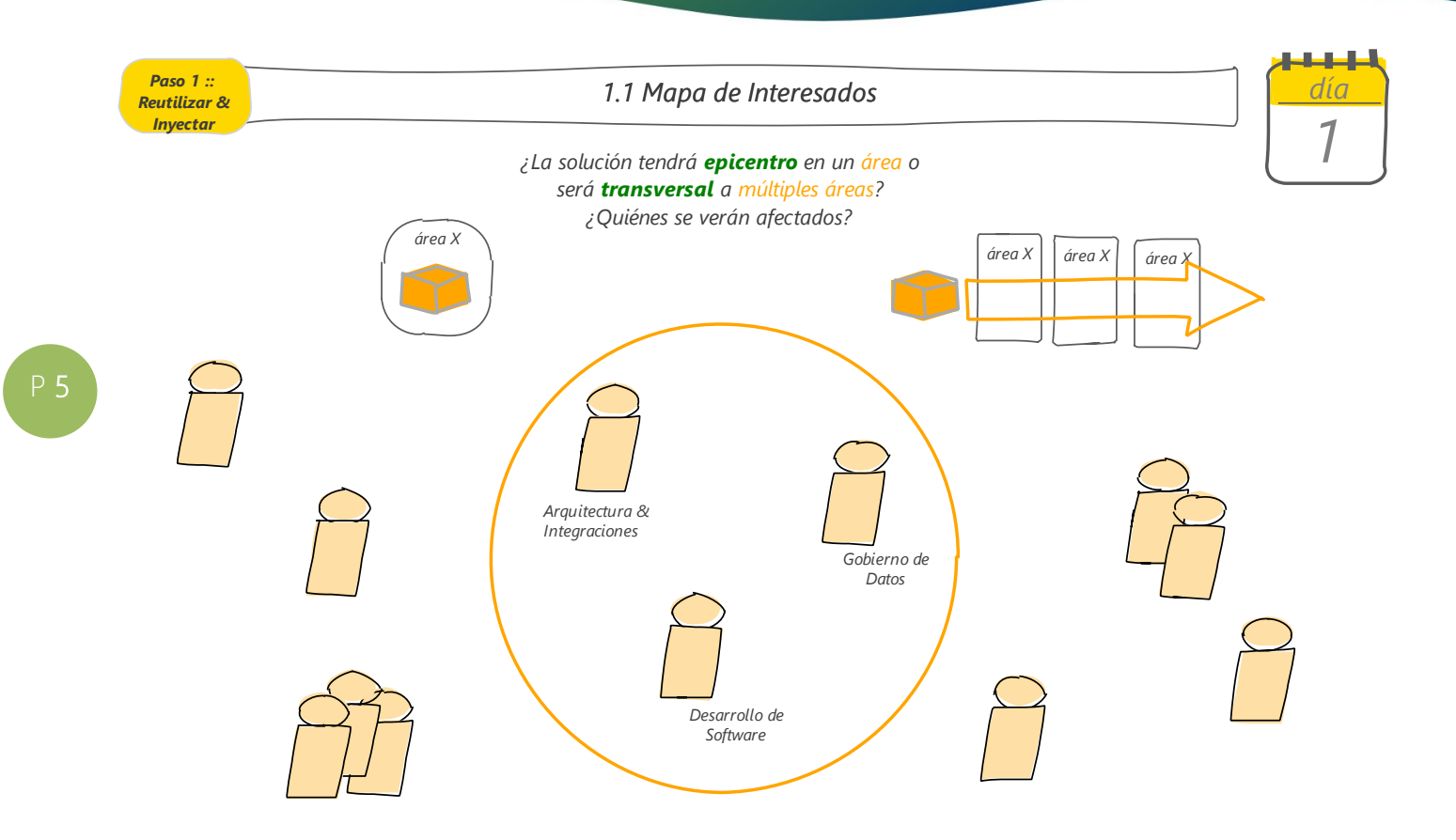

- 1. Determinar si la solución SparxEA hará epicentro en un área o será transversal o varias áreas
- 2. Modelar el (los) interesado (s) que "comandará (n)" la implementación
	- 1. Completar en sus notas con el papel que juegan en la implementación
- 3. Modelar otros afectados por la implementación
	- 1. Completar en sus notas cómo se verán afectados por la implementación

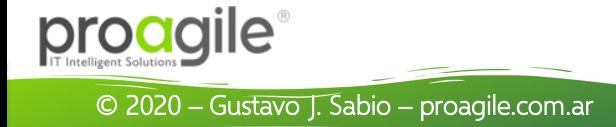

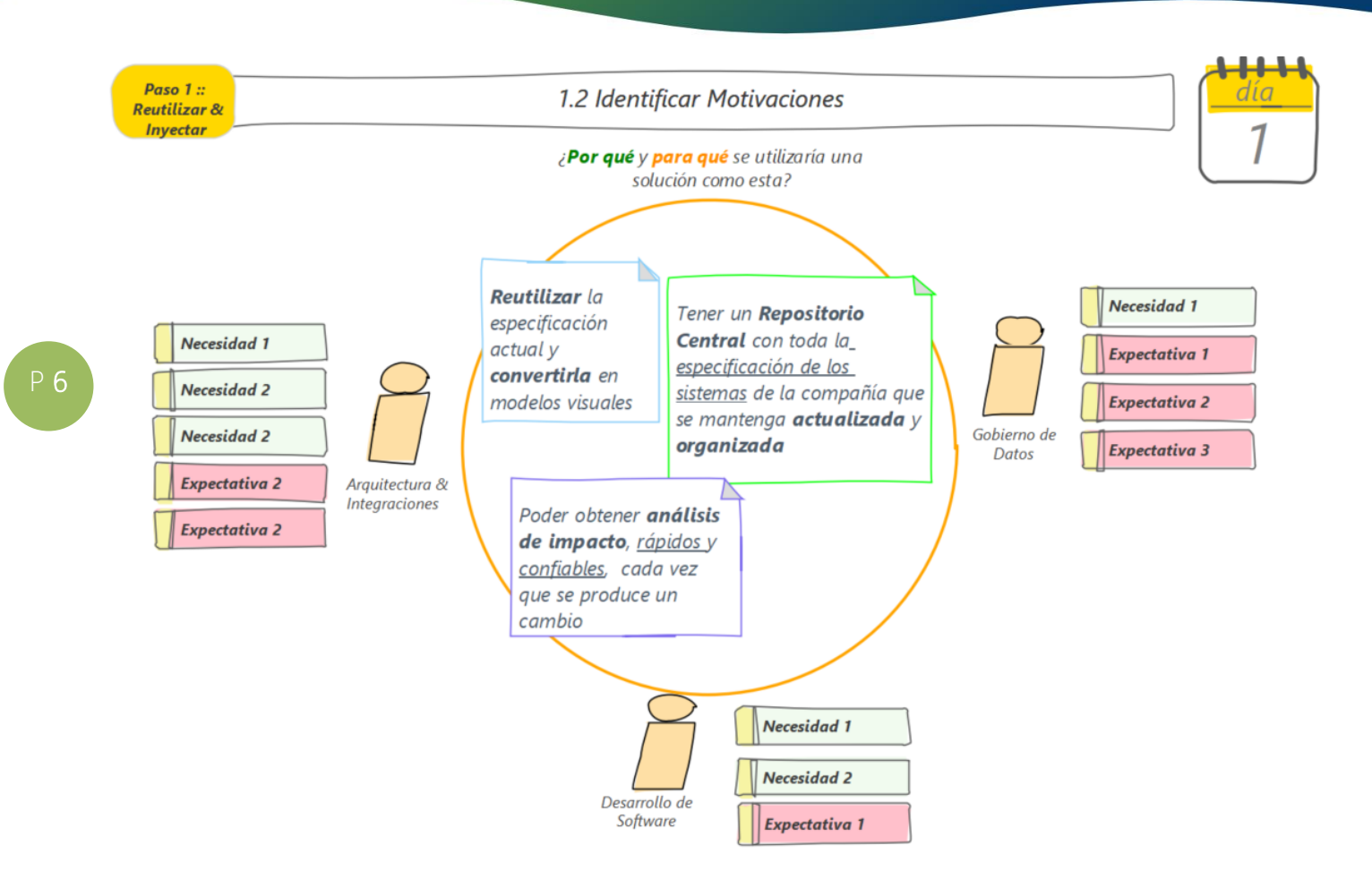

#### Acciones recomendadas:

- 1. Indagar el "por qué" y "para qué" las áreas involucradas quieren usar esta solución.
- 2. Completar el modelado de los interesados que "comandarán" la implementación
	- 1. Modelar Necesidades
	- 2. Modelar Expectativas
	- 3. Modelar Motivaciones (son las que dirigen la implementación)
- 3. Completar el modelado de otros afectados por la implementación
	- 1. Completar en sus notas cómo se verán afectados por la implementación
	- 2. Modelar Expectativas

Nota: Tanto los interesados como las motivaciones antes expresados son sólo ejemplos a los efectos de poder explicar y compartir la técnica.

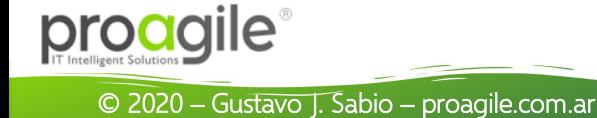

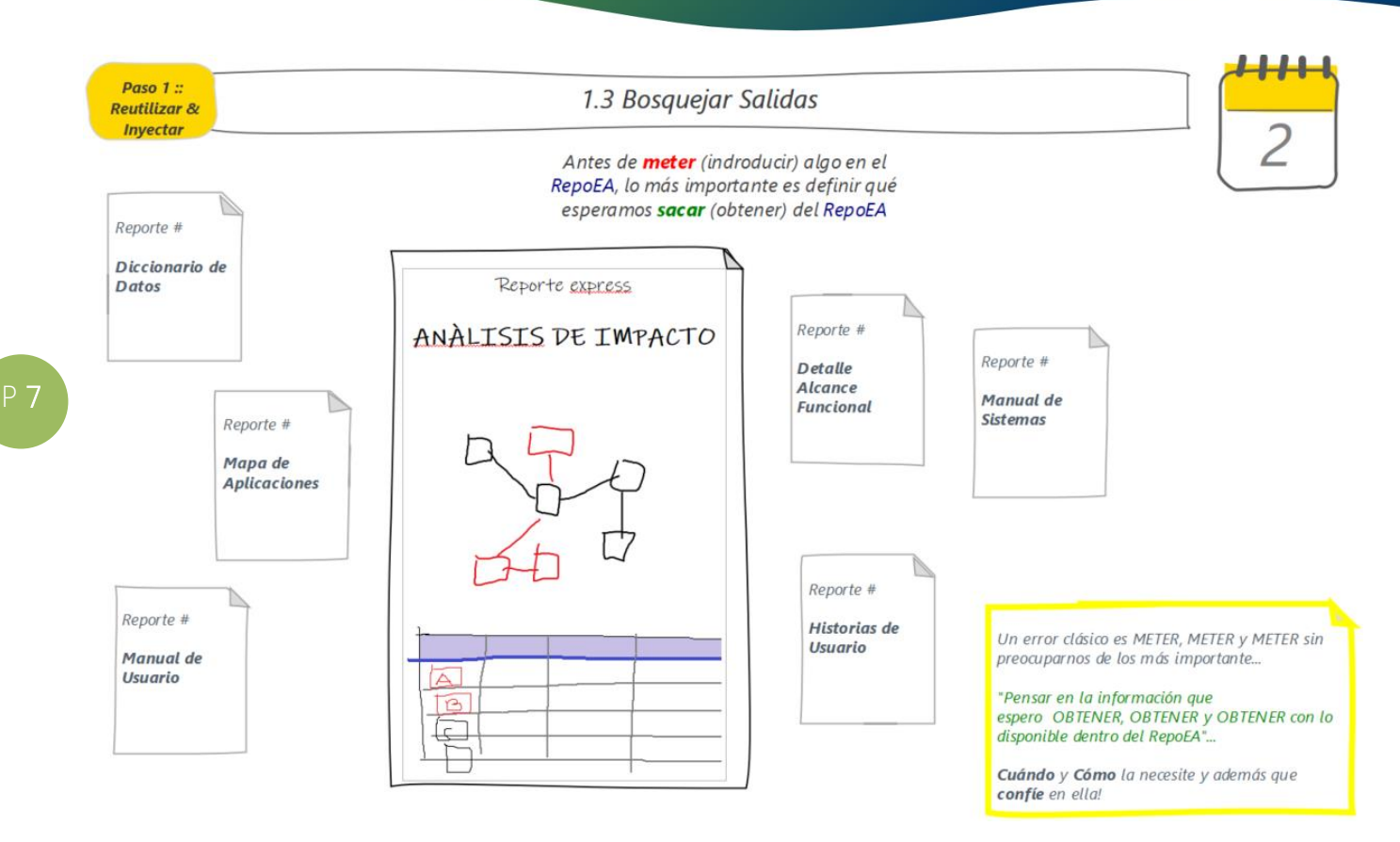

#### Acciones recomendadas:

- 1) Evaluar sobre qué y quién espera obtener información del RepoEA
- 2) Identificar Salidas
	- a) Salida #1:
		- i) Nombre
		- ii) Propósito:
		- iii) Elaborada por:
		- iv) Consumida por:
		- v) Expectativas sobre formato:
	- b) Salida #2: ...
- 3) Bosquejar Salidas
	- a) Salida #1:
		- i) Maqueta
		- ii) Contenido
		- iii) Fuente
	- b) Salida #2: ...
- 4) Confirmar bosquejos con afectados que elaboran (cruzar con consumidores)
- 5) Confirmar bosquejos con afectados que consumen (cruzar con elaboradores)
- 6) Determinar criterios de aceptación por cada Salida.

Nota: Siguiendo con el ejemplo, se "suponen" múltiples salidas que potencialmente los interesados anteriores podrían solicitar. A los efectos de poder explicar cómo aplicar la técnica sólo se hace "foco y zoom" en uno de ellos: Análisis de impacto express. El mismo se seguirá usando en el resto de las actividades posteriores.

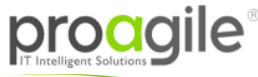

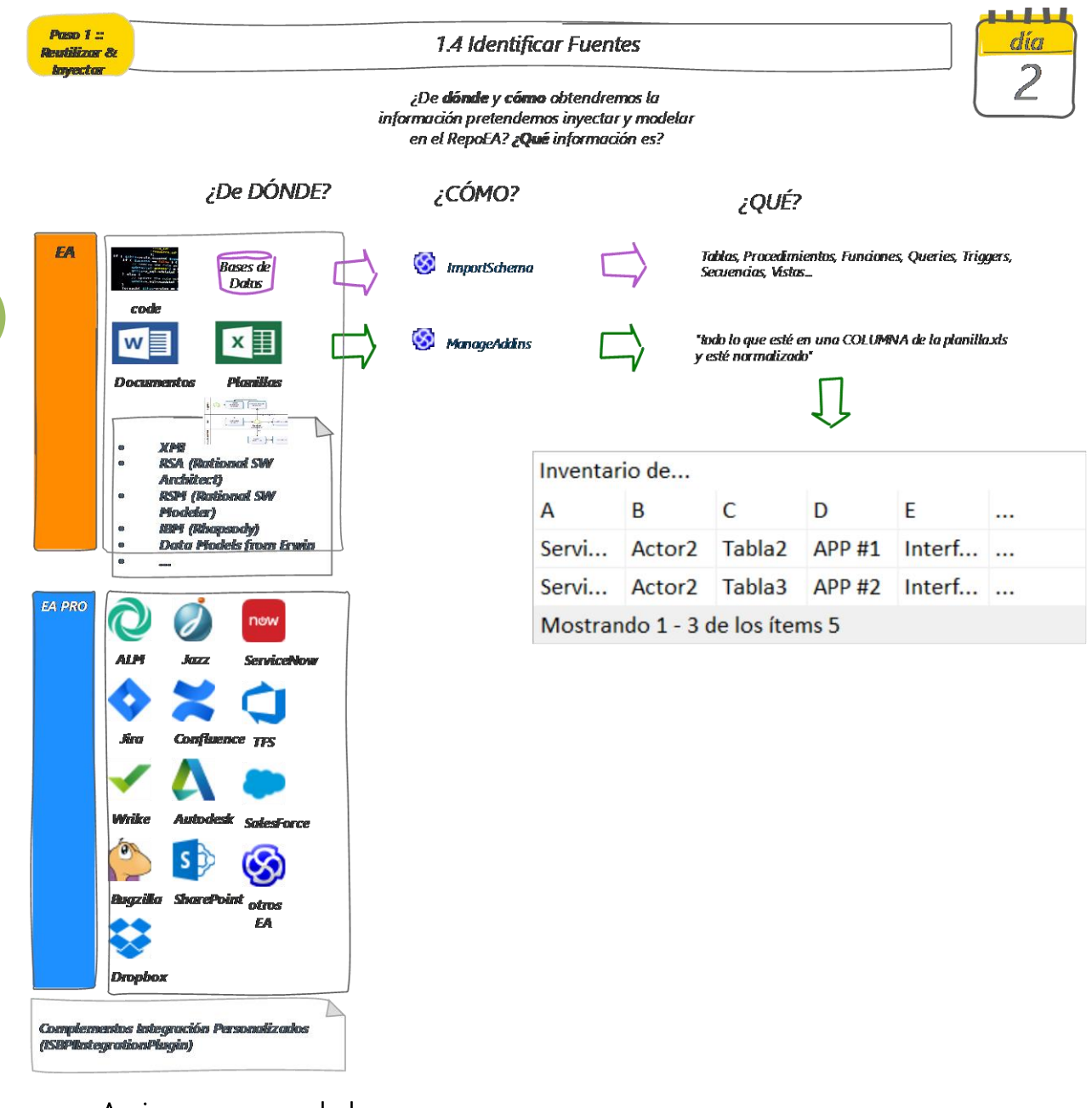

#### Acciones recomendadas:

- 1. Identificar todas las fuentes de información que se esperan vincular con el RepoEA
- 2. Determinar qué información se "traerá" de esas fuentes
- 3. Evaluar el estado actual de esa información (salud, normalización, vigencia, etc.)

Nota: Como la imagen lo indica las fuentes de información a "inyectar" en el RepoEA son muchas y diversas. Dependerá también el tipo de solución SparxEA con la que dispongan (EA o EA PRO) y todos los matices de licenciamiento y ediciones dentro de esas familias de productos.

Nota2: Para continuar con un ejemplo acotado que sirva para comunicar la técnica sólo se escogen 2 tipos de fuentes: Ingeniería inversa de BD <sup>e</sup> importación de planillas XLS. Se continua con el ejemplo de estos dos casos para siguientes actividades.

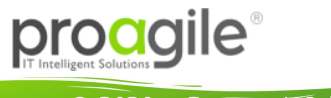

P 8

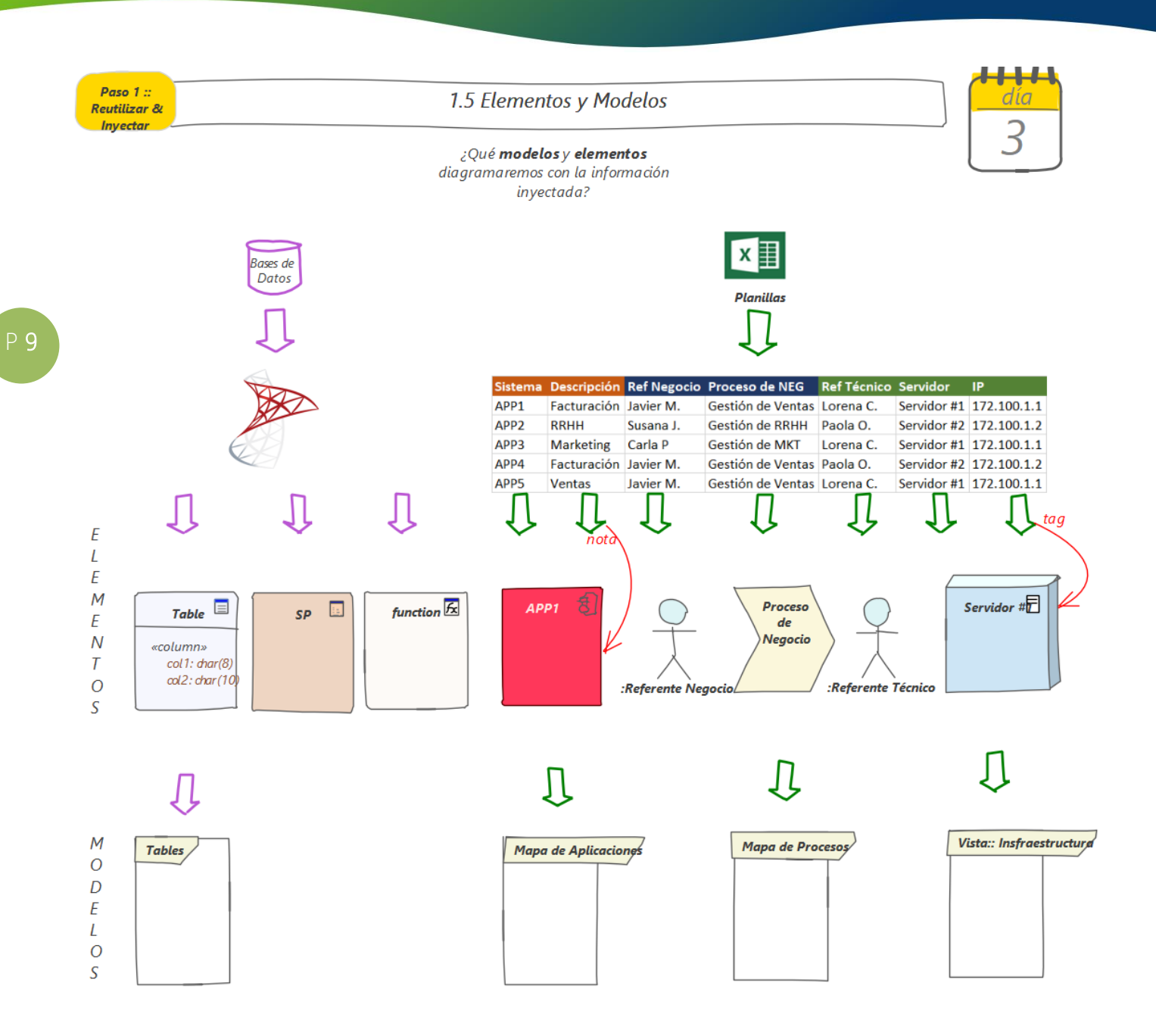

- 1) Identificar para cada fuente el "elemento" con el que se modelará la información que provee la fuente
	- a) Elemento #1:
		- i) Nombre
		- ii) Tipo
		- iii) Estereotipo
		- iv) Hijo de: (opcional)
	- b) Elemento #2:
- 2) De esos elementos, identificar los modelos que se deberán crear en el RepoEA

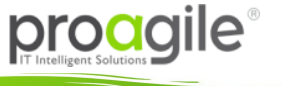

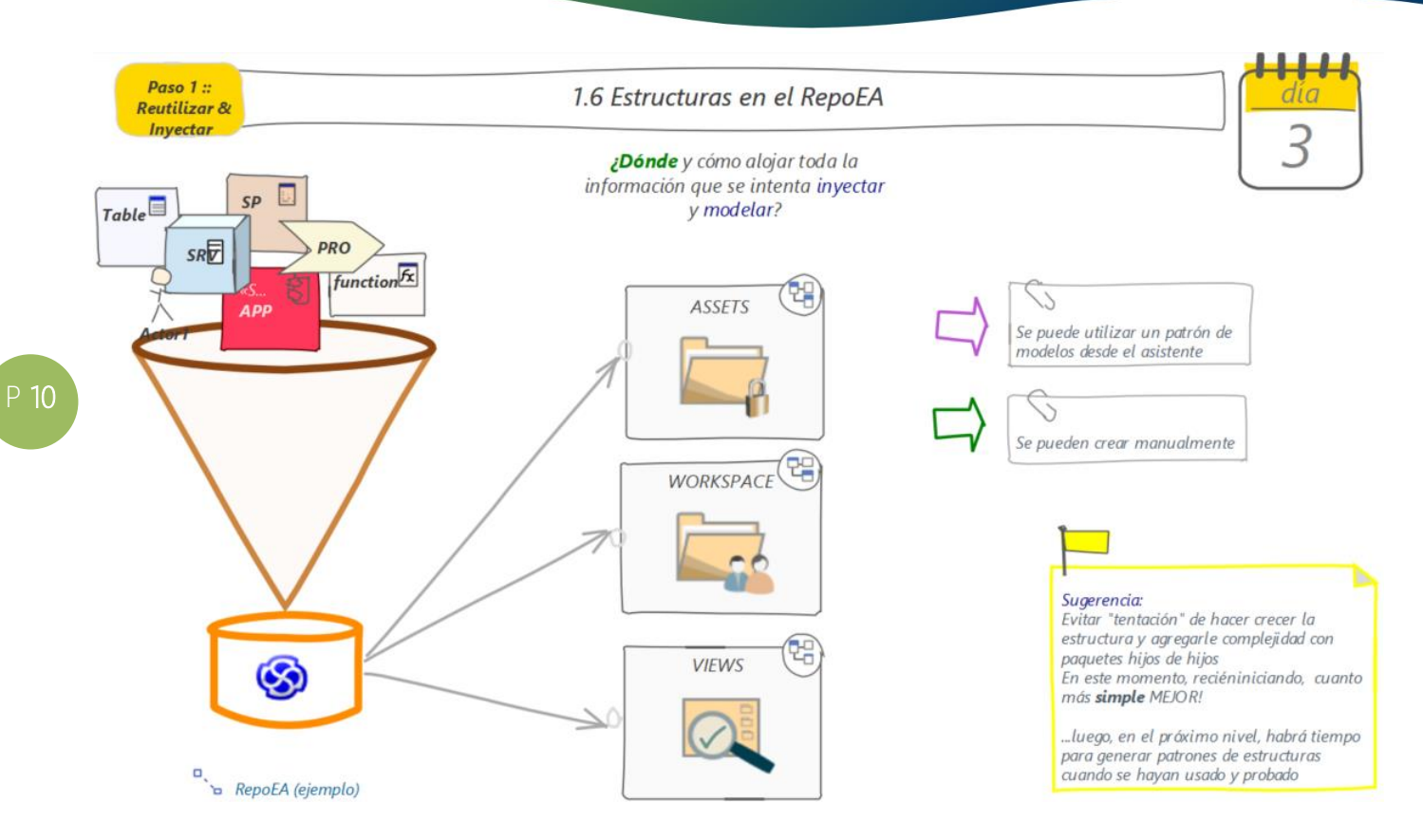

- Crear la estructura esencial para el RepoEA: ASSETS, WORKSPACE Y VIEWS.
- Para ASSETS (Activos):
	- Crear un paquete por activo identificado
	- Crear un diagrama homónimo por paquete de activos
- Para WORKSPACE (Espacio de Trabajo):
	- Crear estructuras "tipo" según los diferentes objetivos de modelado o especificación que tengan los equipos al trabajar con el contenido del RepoEA
- Para VIEWS (Vistas):
	- Crear un paquete "ADN trazabilidad" con un diagrama homónimo
	- Crear paquetes por cada vista que se espera gestionar dentro del RepoEA

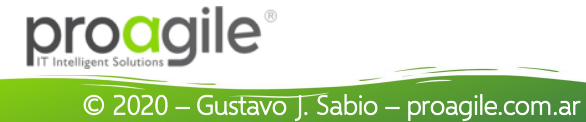

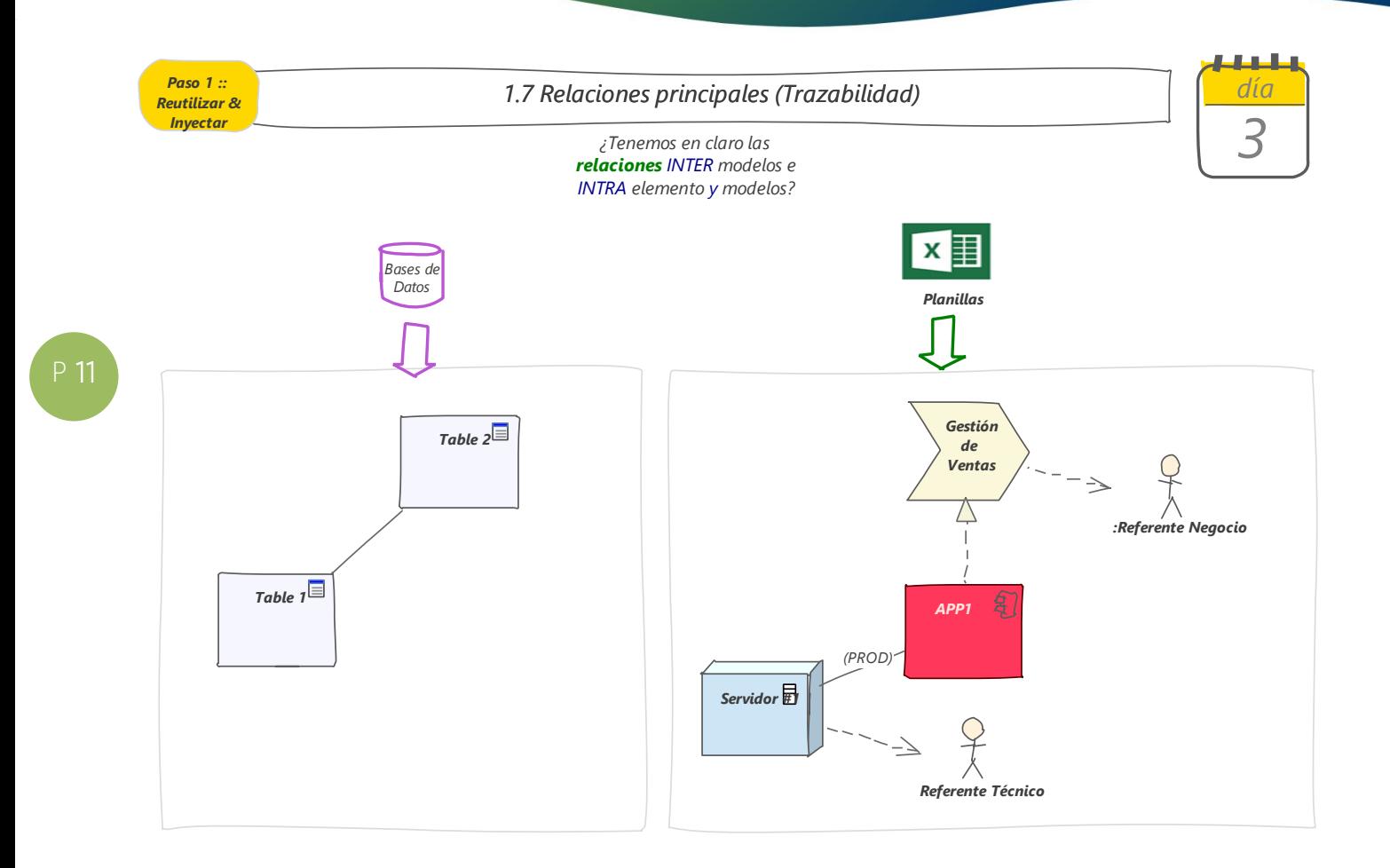

El "ADN trazabilidad" es un diagrama "declarativo" que la única función que cumple es definir y reflejar todas las relaciones que deben existir entre los elementos de un mismo diagrama y los elementos de diferentes diagramas, dentro del RepoEA

- 1) Establecer las relaciones para todos los elementos que se decidan modelar en el RepoEA
- 2) Modelar en "ADN trazabilidad" una instancia de cada tipo de elemento
- 3) Identificar la preexistencia de relaciones "automáticas" producto de, por ejemplo, una inversa de base de datos o código
- 4) Definir y crear la relación que deberá modelarse en forma manual en cualquier diagrama donde se utilice alguno de "esos" elementos
	- a) Tipo de relación
	- b) Estereotipo de relación (si lo tuviera)
	- c) Dirección (origen-destino; destino-origen; bidireccional)
	- d) Notas de la relación
	- e) Manual o automática
- 5) Verificar que el ADN trazabilidad comienza a "trazar un hilo" claro y rastreable (evitar caer en el relacionamiento de "todo con todo", porque complejizará el futuro análisis de impacto)

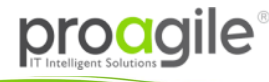

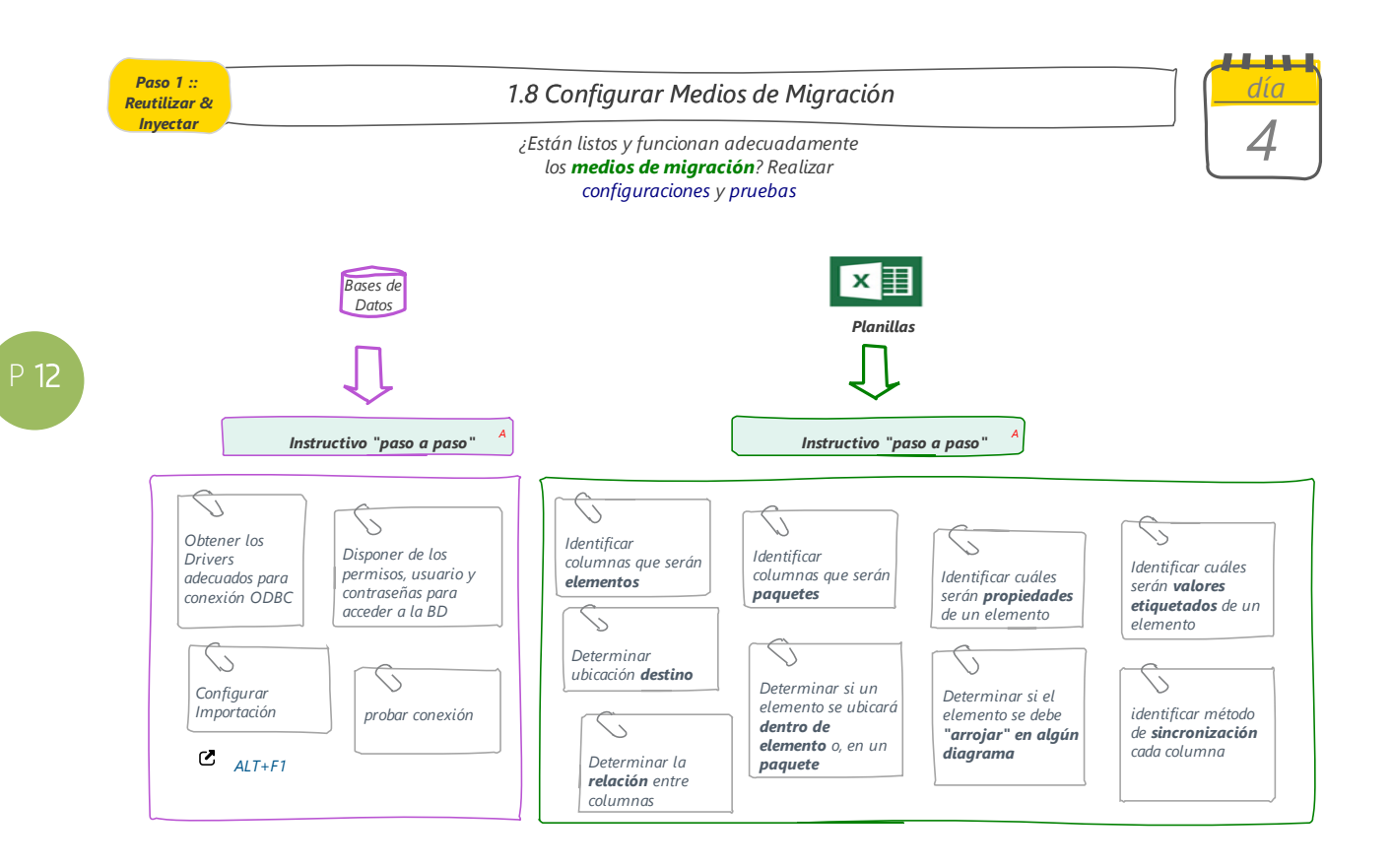

#### Acciones recomendadas

1. Realizar las configuraciones necesarias para luego proceder a inyectar las fuentes

Nota: Estas configuraciones dependen exclusivamente del tipo de fuentes de las que se disponga y los elementos que se pretenden inyectar en el RepoEA.

Nota2: Utilizar instructivos paso a paso según la configuración deseada. Recursos disponibles en sitio web

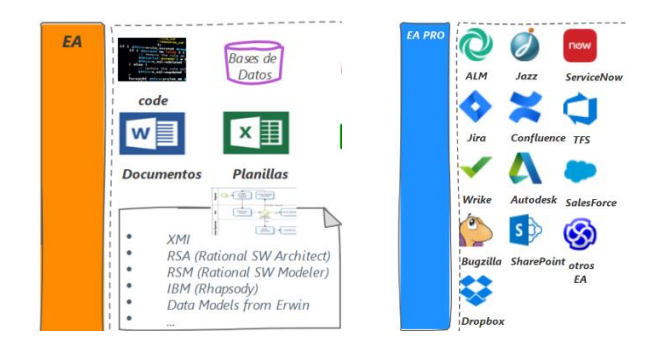

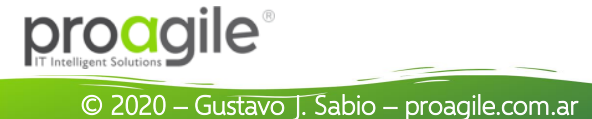

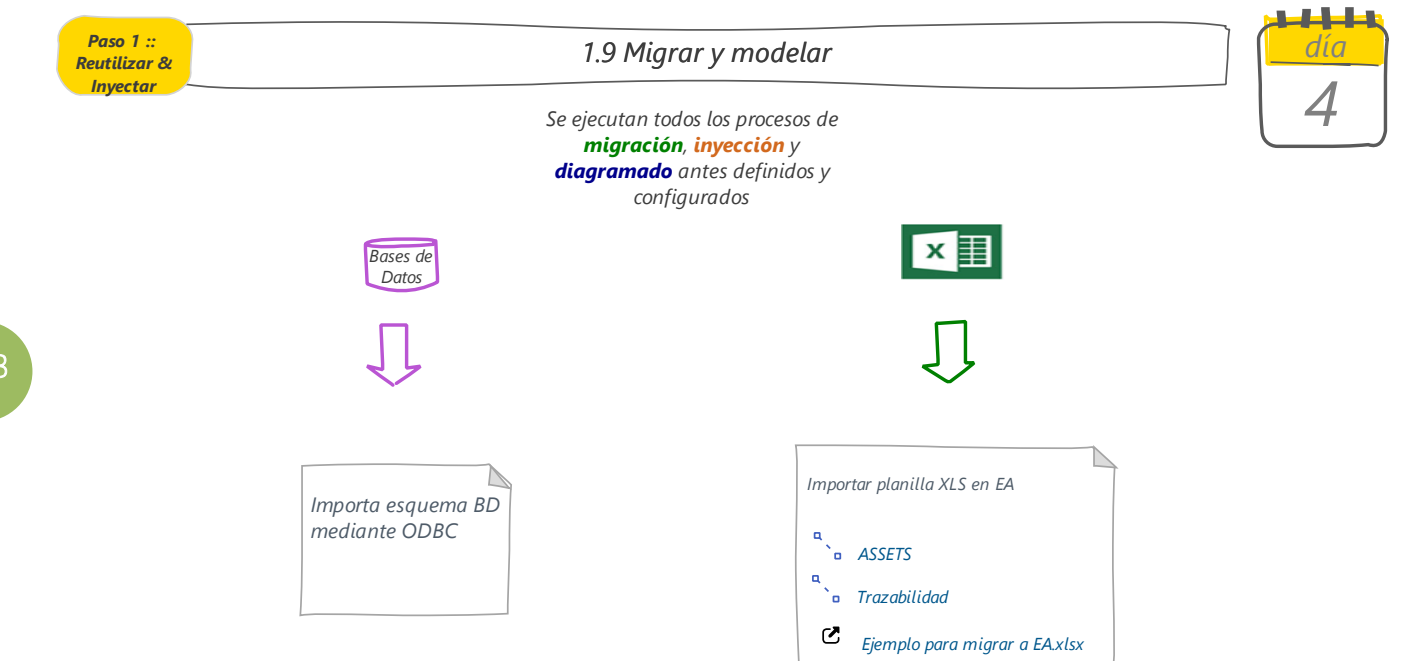

#### Acciones recomendadas

1. Ejecutar los procesos de migración definidos y configurados anteriormente

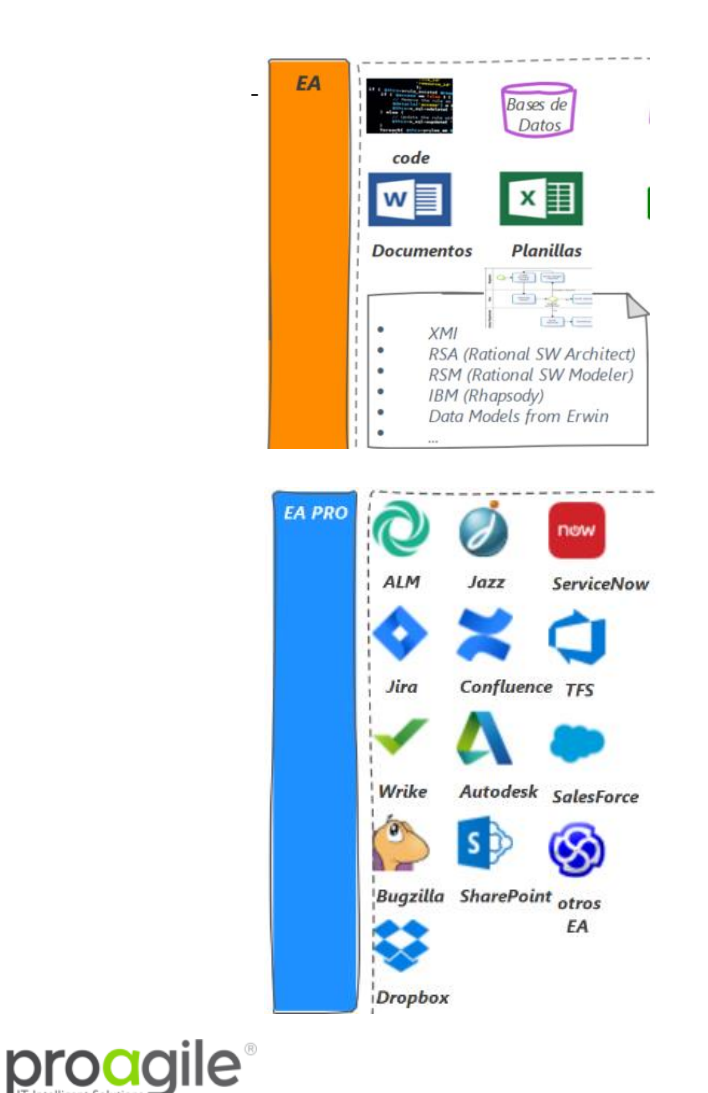

- Instructivo ingeniería inversa de Código
- Instructivo ingeniería inversa de Base de Datos
- Instructivo migración Excel mediante .CSV
- Instructivo migración Excel mediante addin XLStoEA
- Instructivo migración de Procesos.bpm
- Instructivos otros formatos
- ...
- Instructivo integración ALM
- Instructivo integración Jazz
- Instructivo integración ServiveNow
- Instructivo integración Jira
- Instructivo integración Confluence
- Instructivo integración TFS
- Instructivo integración Wrike
- Instructivo integración Autodesk
- Instructivo integración SalesForce
- Instructivo integración Bugzilla
- Instructivo integración SharePoint
- Instructivo integración Dropbox
- Instructivo otros EA
- Integraciones personalizadas
- Otros...

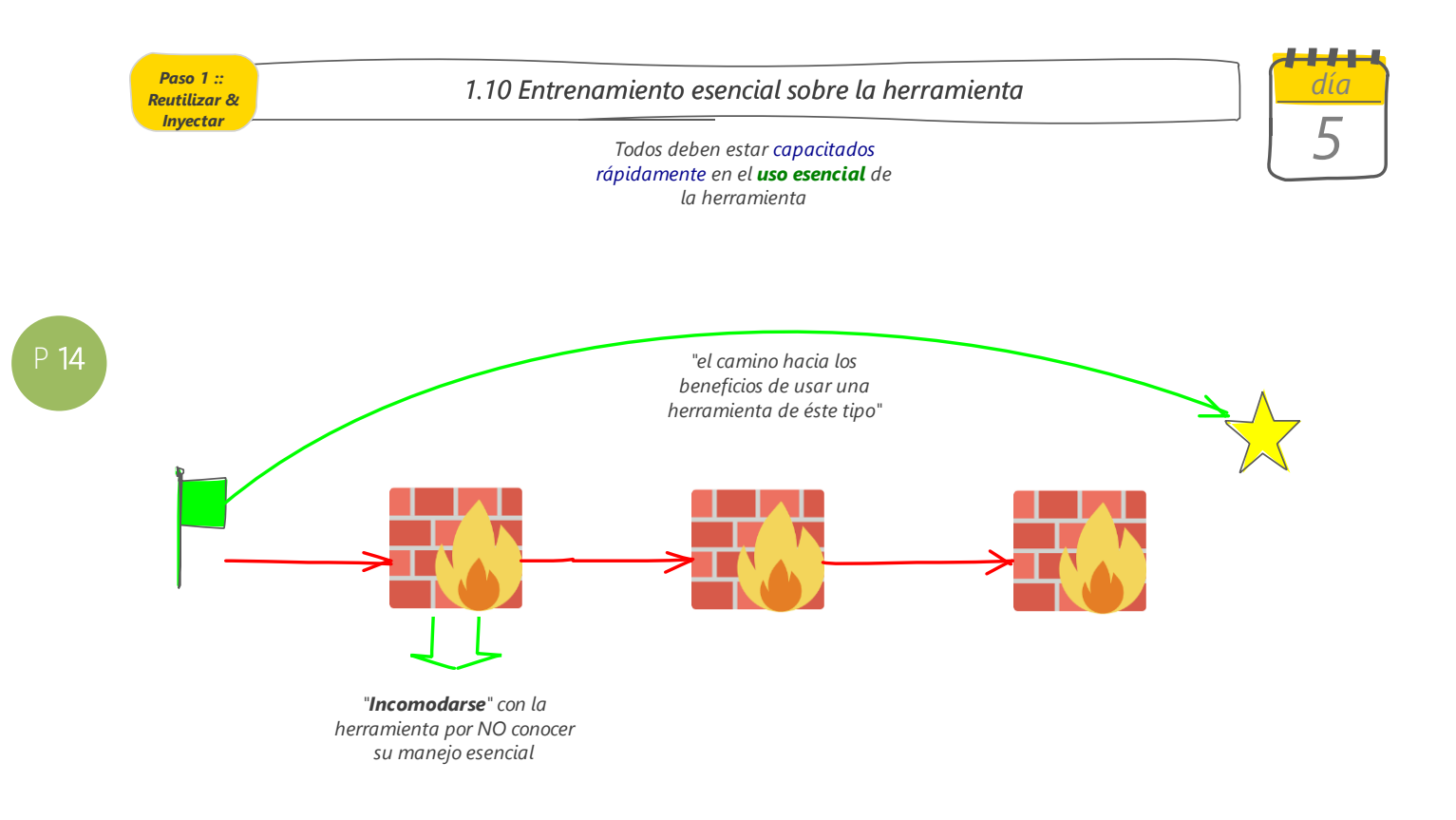

#### Acciones recomendadas

1. Ejecutar el entrenamiento en el manejo esencial de la herramienta

Nota: Se recomienda cómo máximo el curso iNTRO EA (6hs)

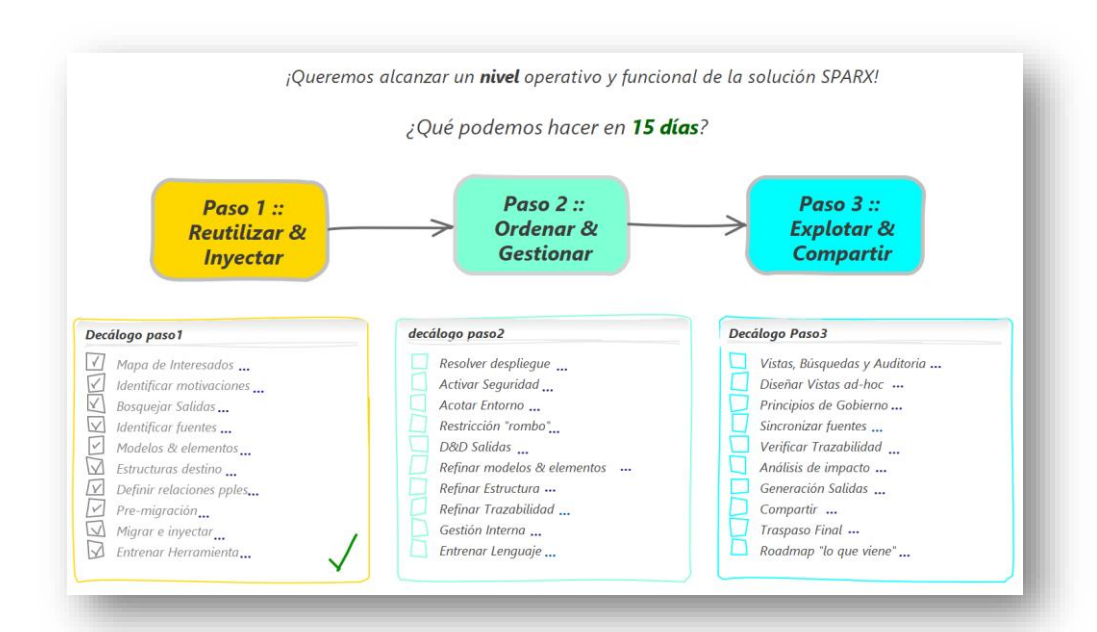

proagile®

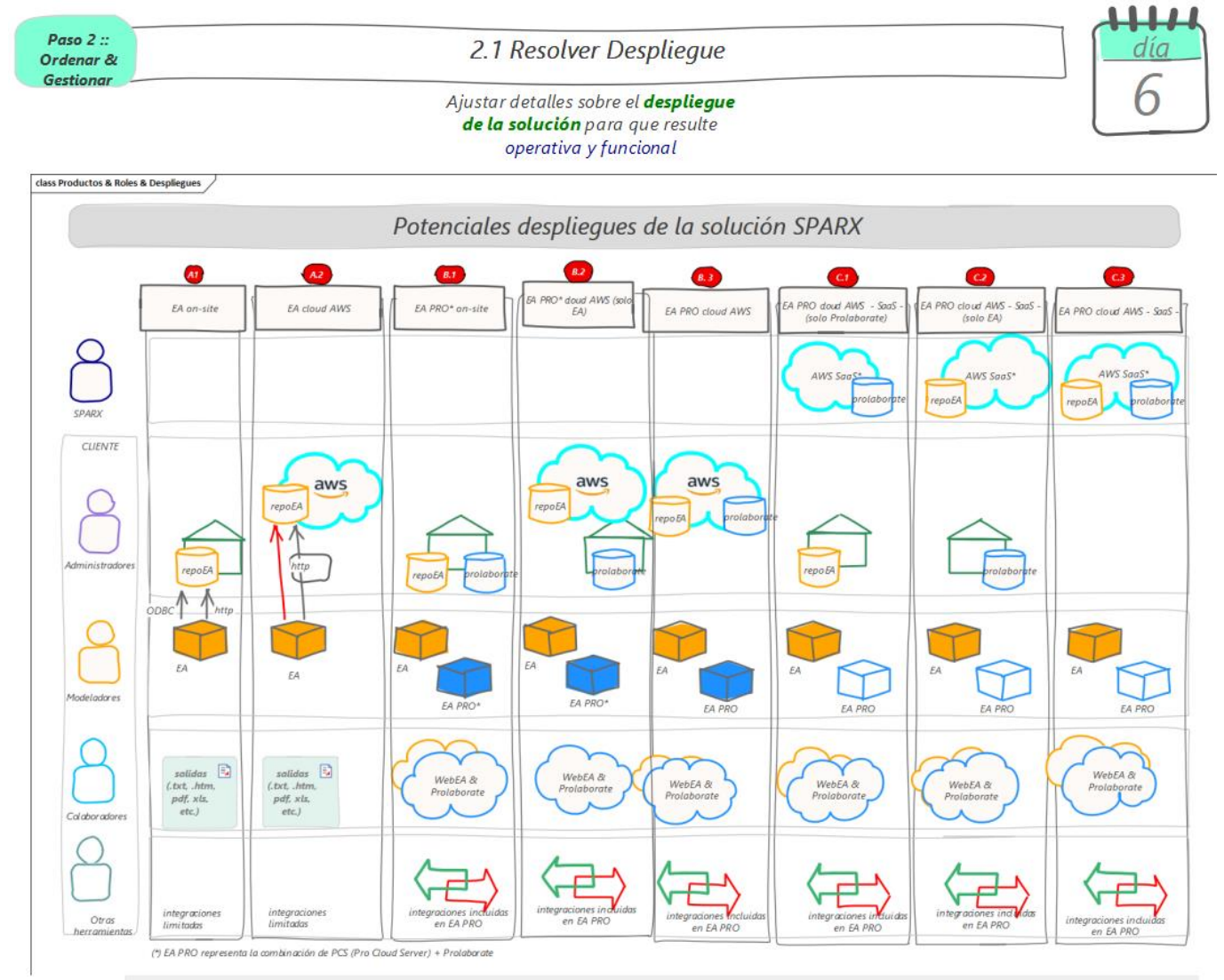

Despliegues de la solución SPARX - Requisitos de LICENCIAS & CONFIGURACIONES

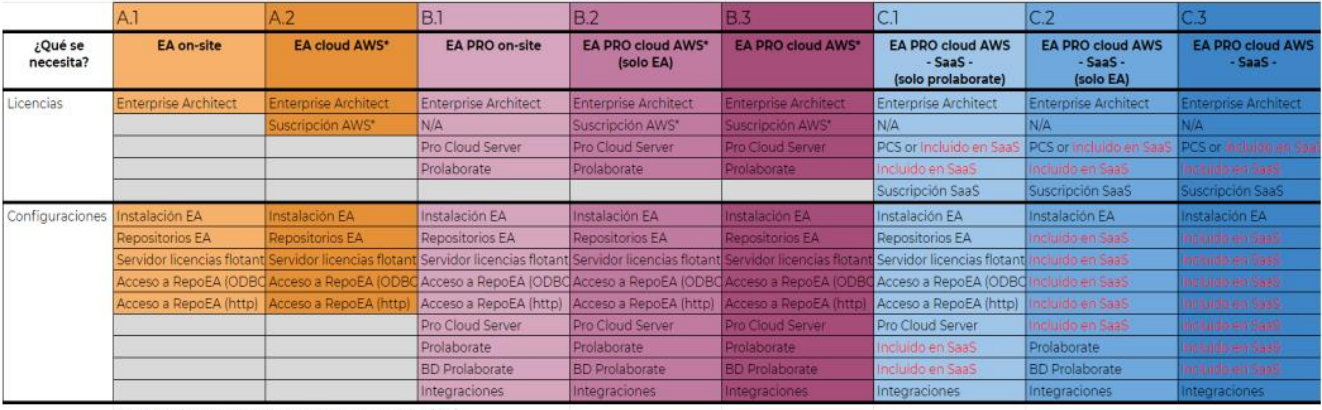

AWS\* puede reemplazarse por MS-Azure o Google Cloud

#### Acciones recomendadas

- 1. Escoger el despliegue deseado
- 2. Diagramar una arquitectura "to be" con las particularidades del caso
- 3. Comenzar a evaluar cumplimiento requisitos de "licencias y configuraciones"

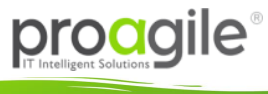

P 15

¡Implementar SparxEA en 15 días!

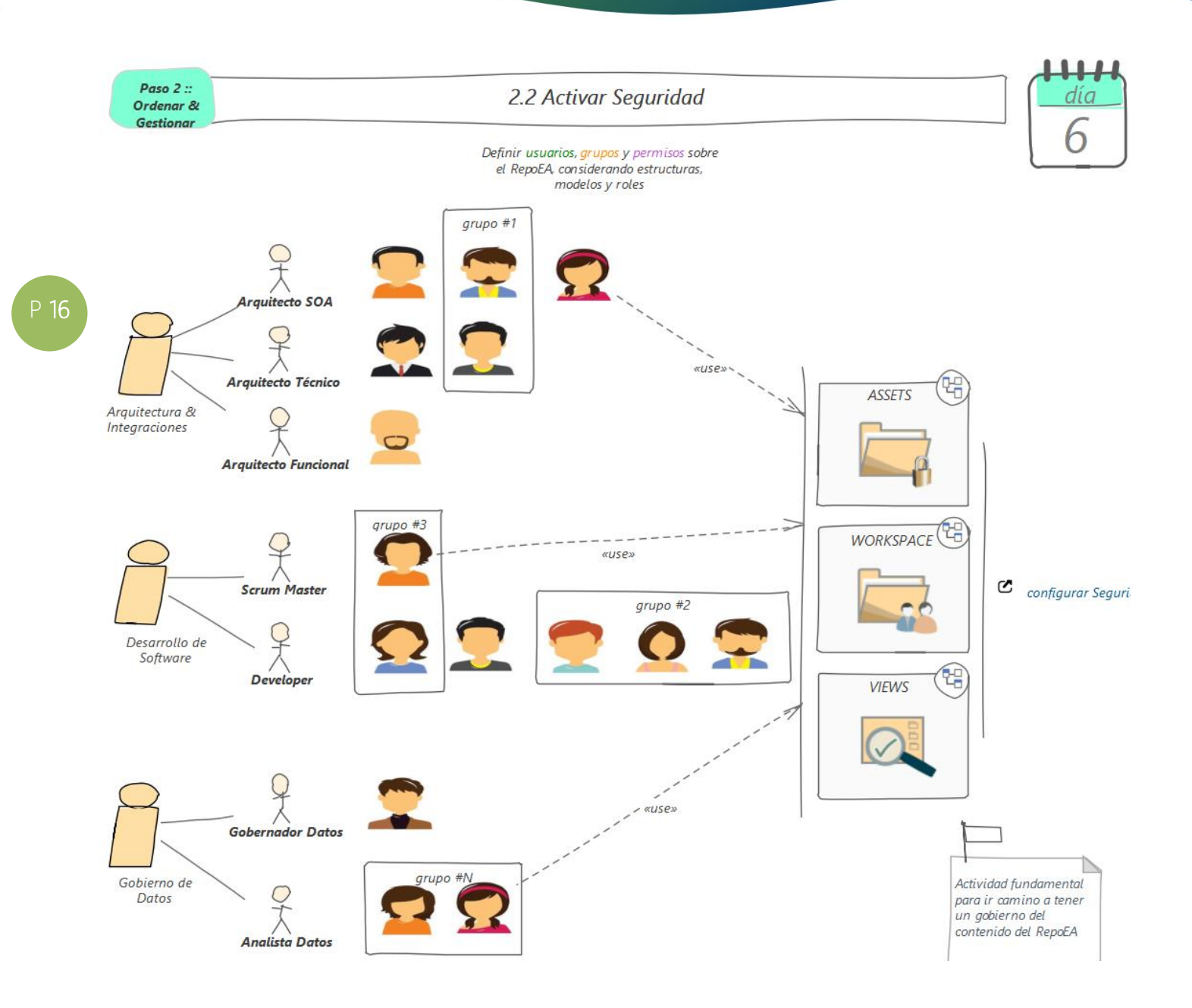

- 1. En función de los interesados antes modelados, ahora identificar roles que éstos jugarán
- 2. Modelar actores por cada rol identificado
- 3. Designar las personas que jugarán sus roles
- 4. Conformar grupos lógicos que permitan un acceso controlado a la estructura del RepoEA.
- 5. Configurar los aspectos de seguridad de EA con las definiciones anteriores.

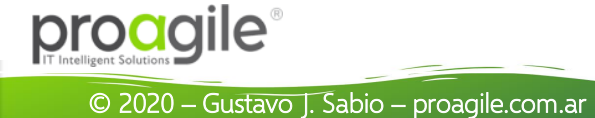

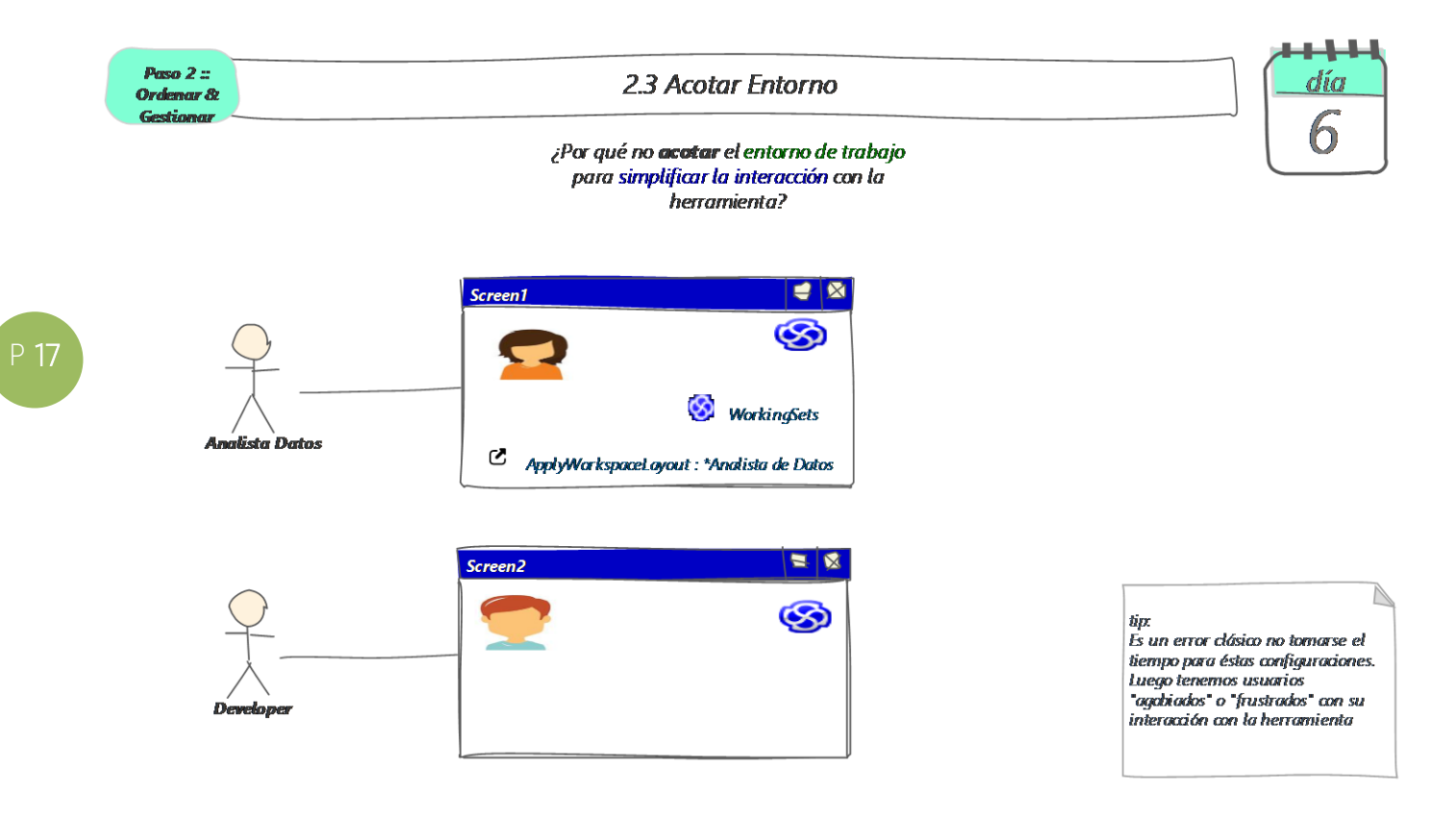

- 1. Definir y componer la disposición de trabajo según los roles
- 2. Definir y componer menús cinta también por roles
- 3. Definir y establecer espacios de trabajo según roles
- 4. Configurar con todas las definiciones anteriores.

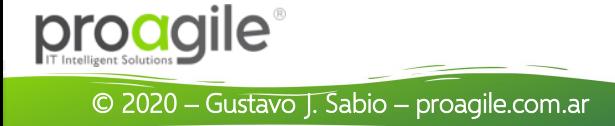

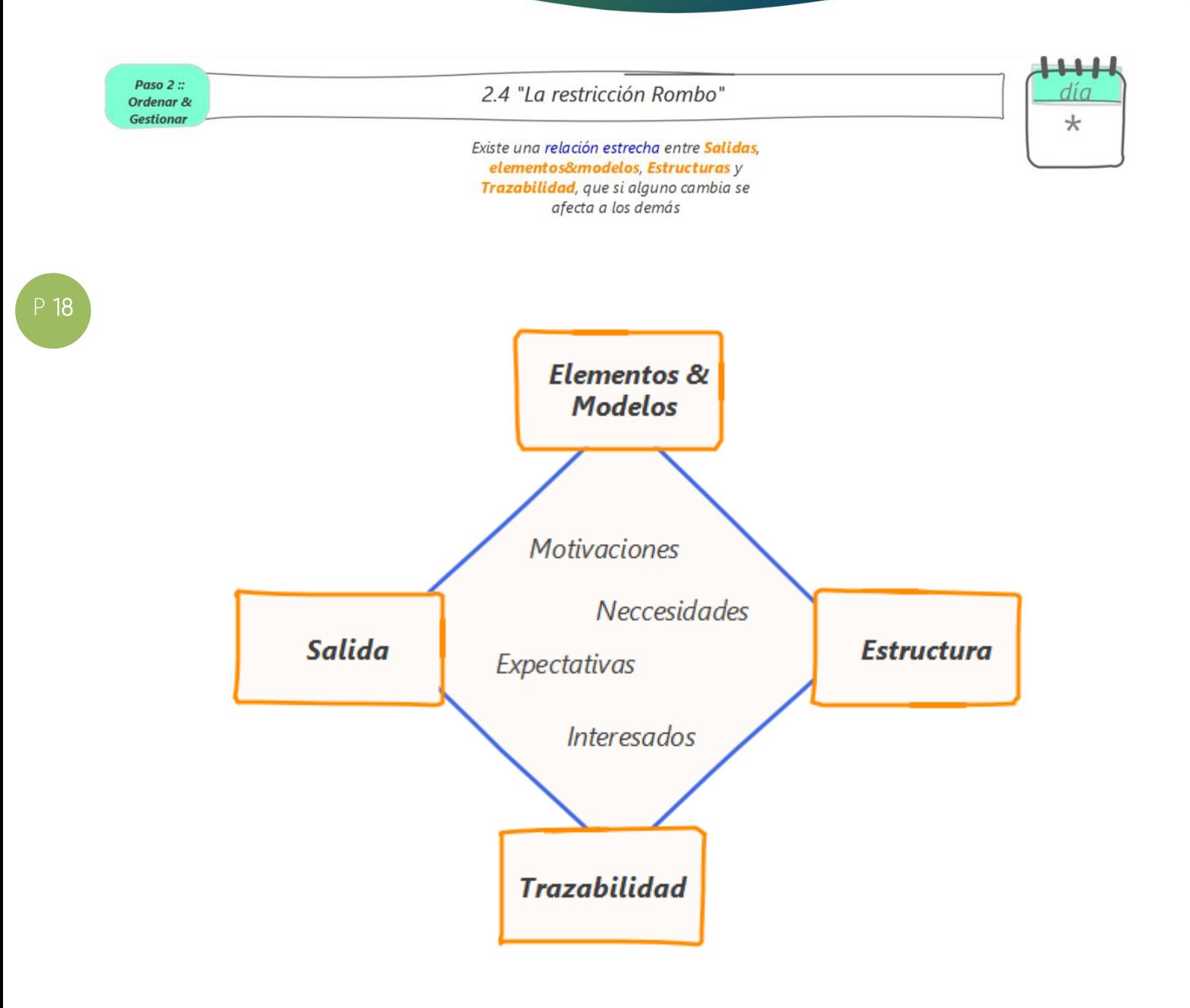

- 1. Tomar nota y estar atento para evaluar constantemente esta restricción de ahora en adelante
- 2. Evaluar el impacto de la restricción rombo cada vez que suceda un cambio en motivaciones, necesidades, expectativas o interesados
- 3. Evaluar el impacto de la restricción rombo cada vez que suceda un cambio en alguno de sus vértices

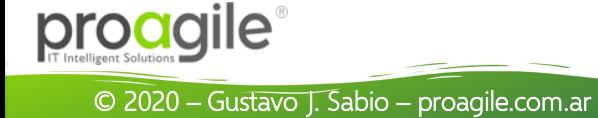

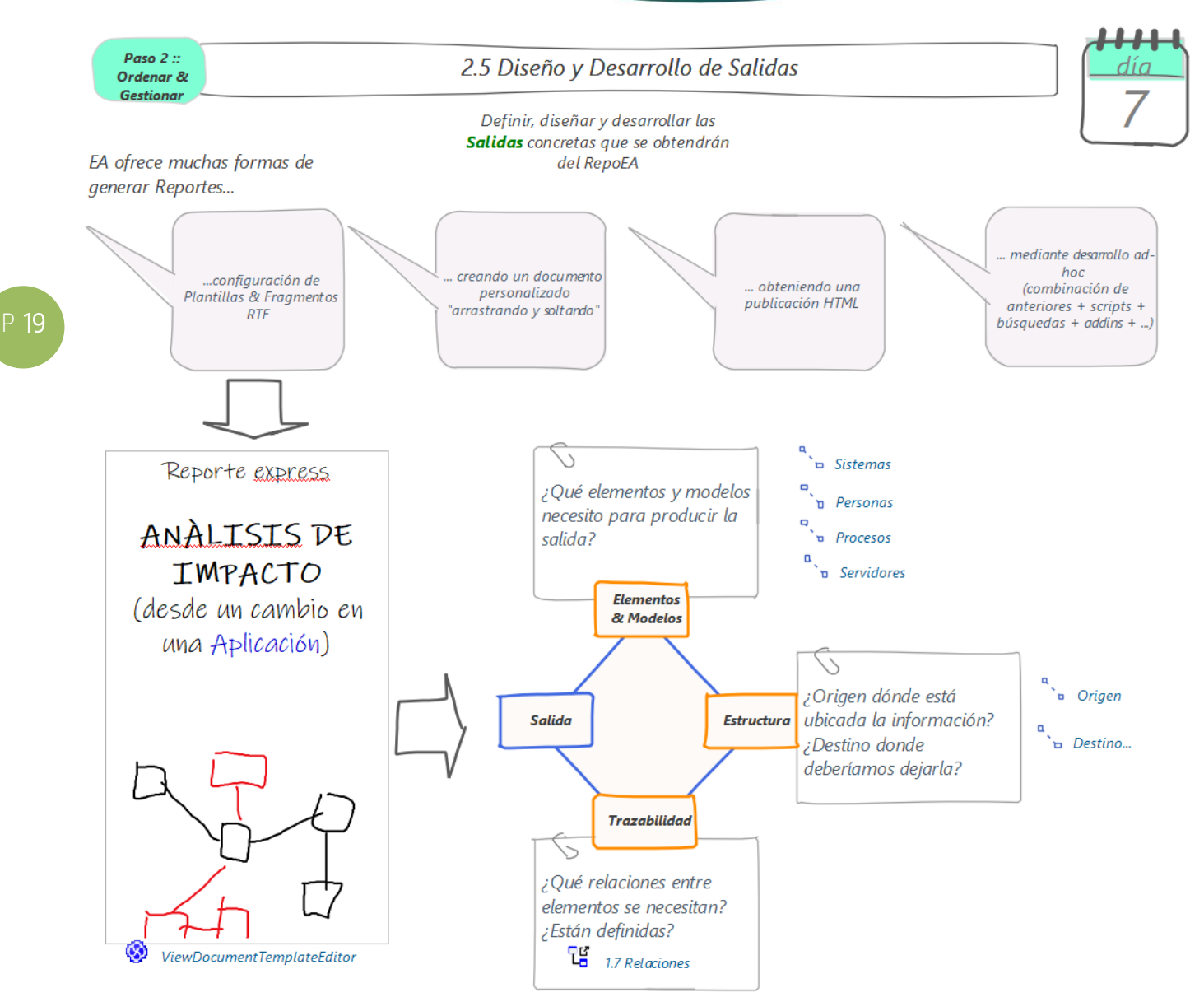

#### Acciones recomendadas

- 1. Comenzar a diseñar y construir cada salida antes bosquejada
- 2. A nivel análisis por cada Salida:
	- 1. Salida #1:
		- 1. impacto en "elementos & modelos":
		- 2. impacto en "estructuras":
		- 3. impacto en "trazabilidad":
		- 2. Salida #2:...
- 3. A nivel diseño por cada Salida:
	- 1. Salida #1:
		- 1. Diseñar un ejemplo del resultado cumpliendo con el análisis del rombo
		- 2. El diseño tiene: ¿estructura ok?, ¿elem&mod ok?, ¿trazabilidad ok?
	- 2. Salida #2: ...
- 4. Construir cada Salida

Nota: Como la figura lo indica las formas de generar Reportes desde EA son muchas y diversas. Para los fines de la presentación de la técnica, se hace foco en una de ellas: La configuración de plantillas y fragmentos RTF.

proagile

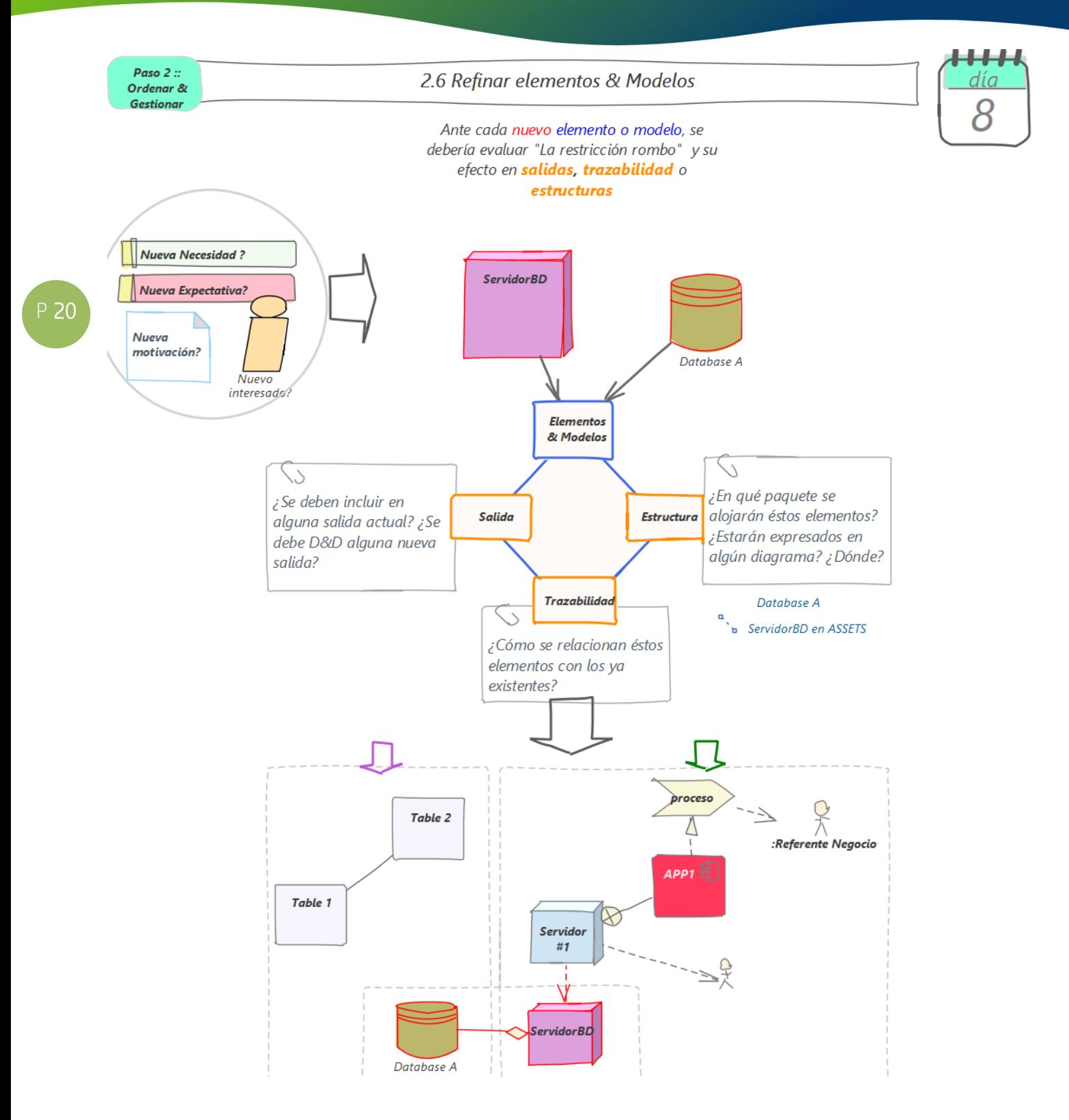

- 1. Determinar si ¿hay nuevos elementos y modelos?
- 2. Aplicar análisis de la "restricción rombo", ejecutar los ajustes correspondientes en el resto de los vértices

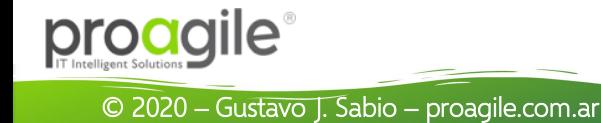

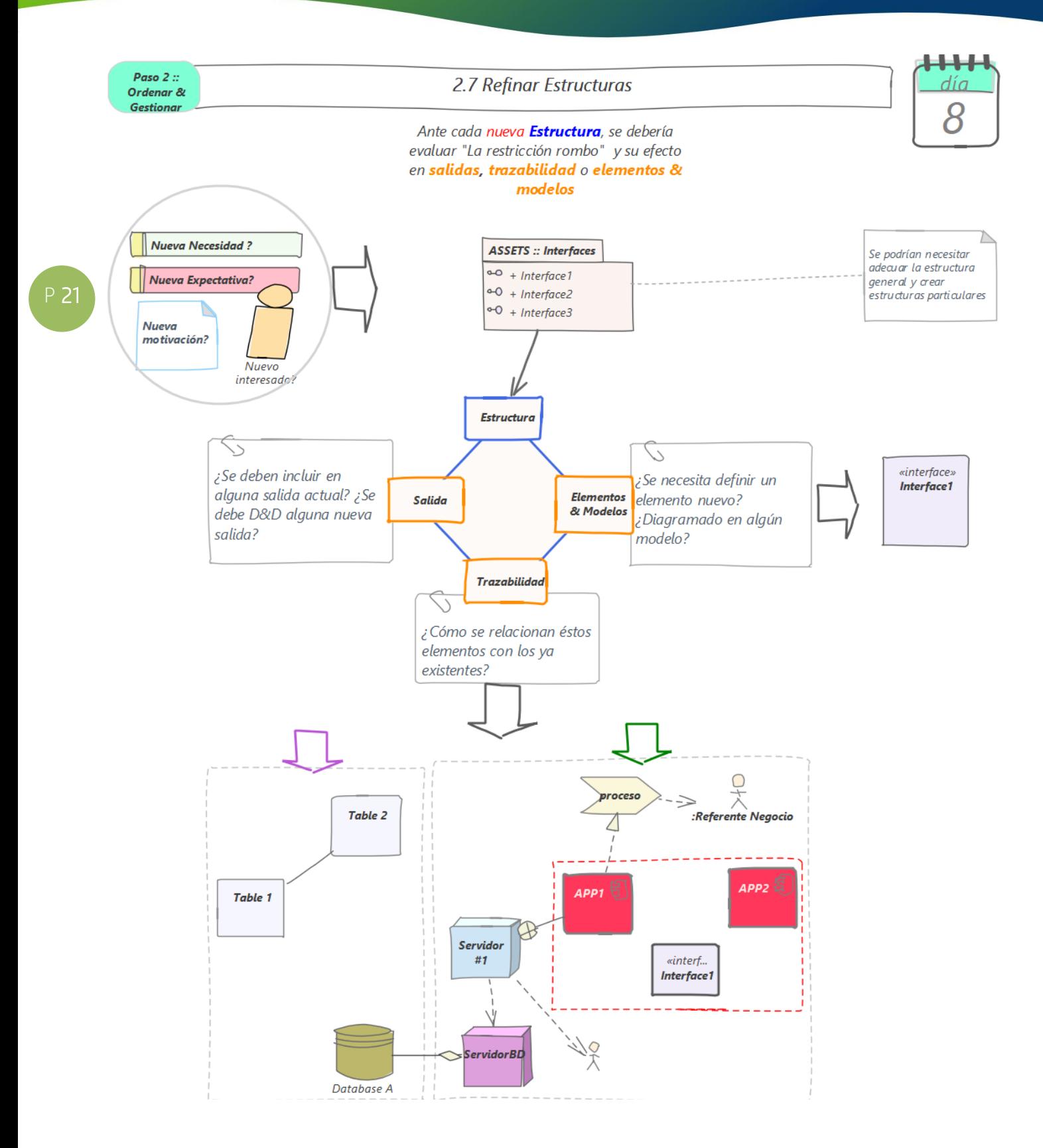

- 1. Determinar si ¿hay nuevas estructuras o cambios en las existentes?
- 2. Aplicar análisis de la "restricción rombo", ejecutar los ajustes correspondientes en el resto de los vértices

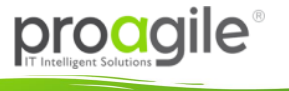

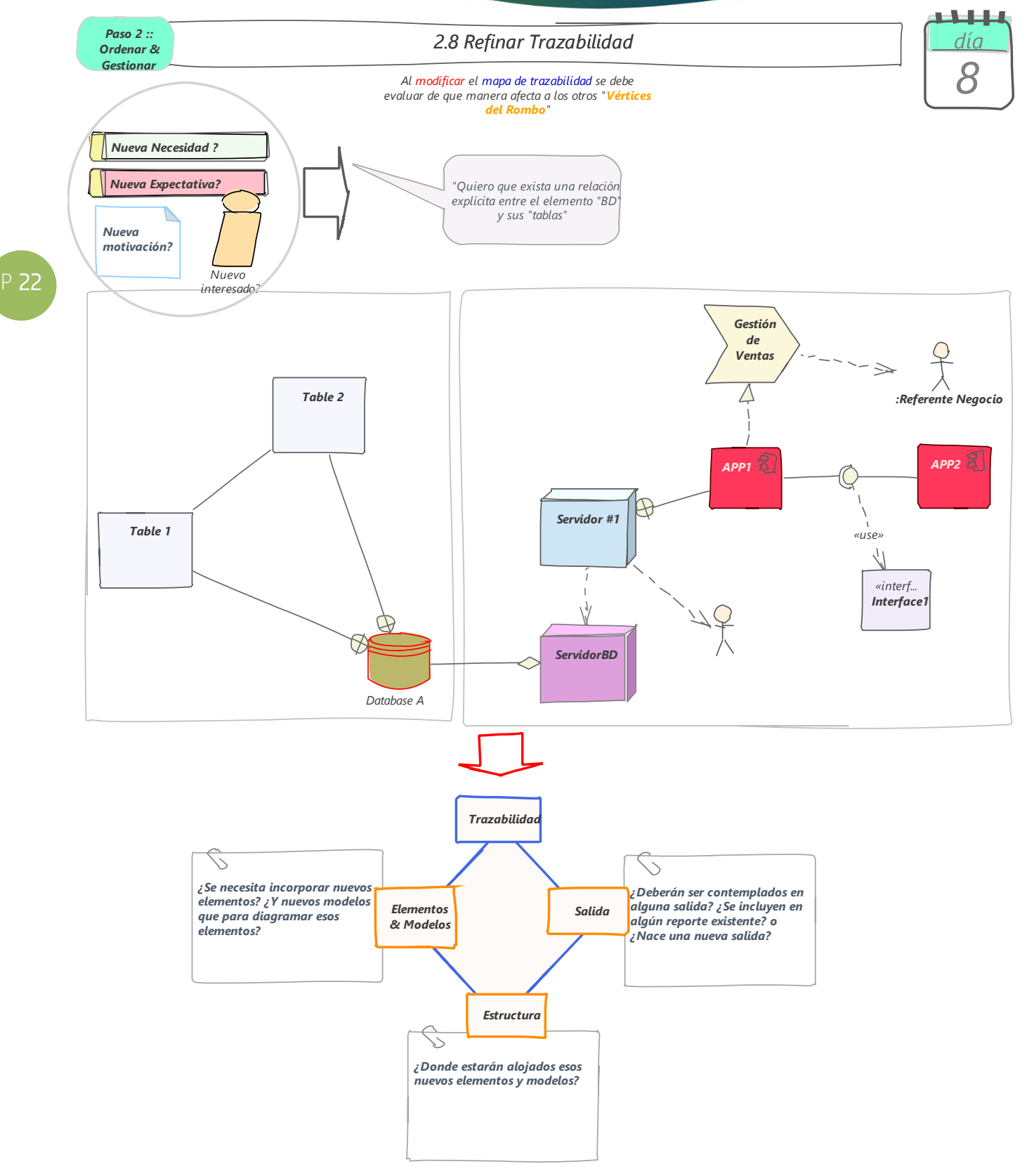

- 1. Determinar los cambios en relaciones existentes en la trazabilidad en nuevas relaciones que se necesite agregar
- 2. Aplicar análisis de la "restricción rombo", ejecutar los ajustes correspondientes en el resto de los vértices

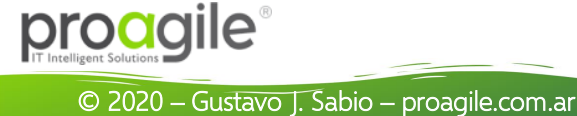

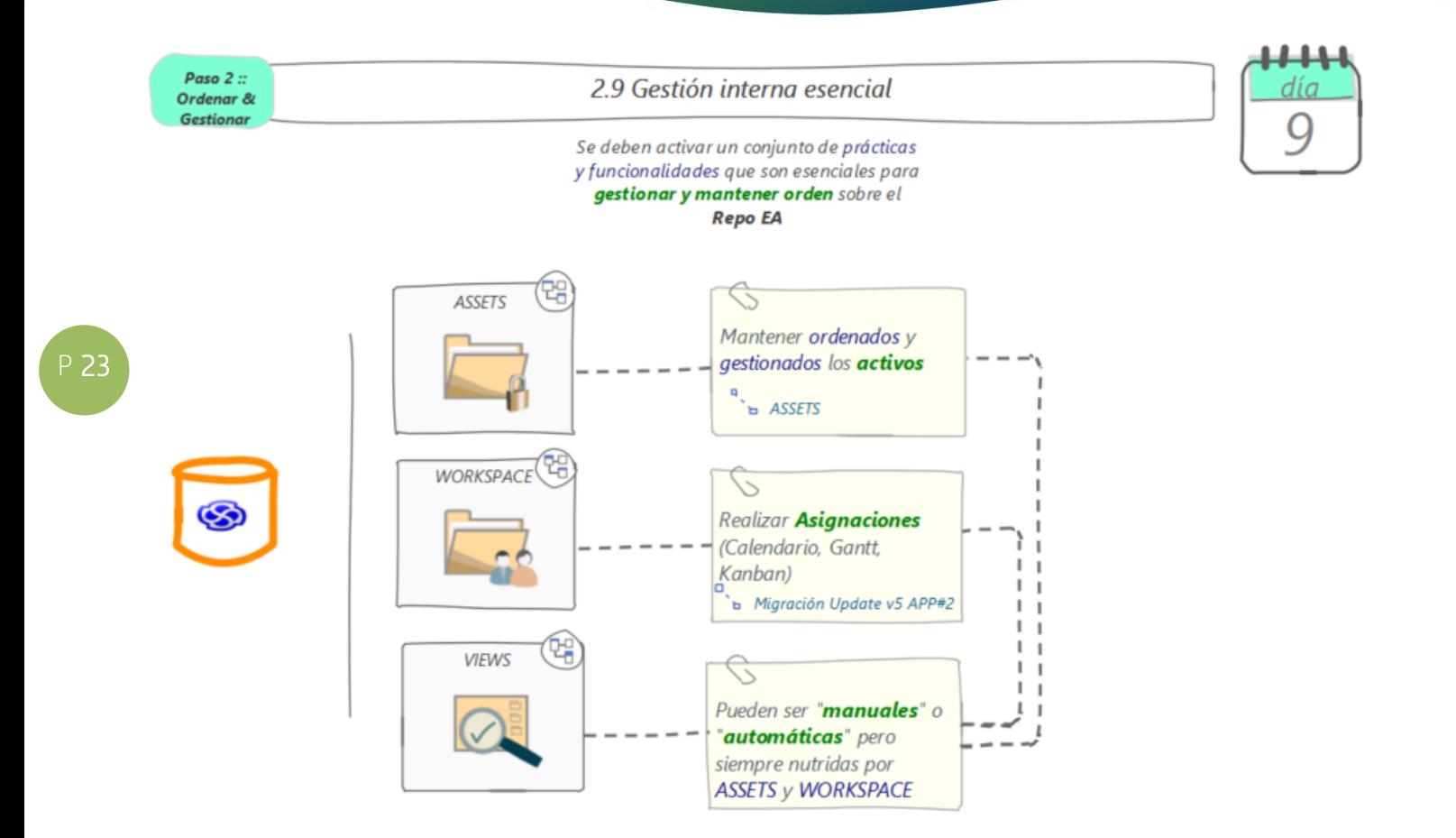

#### Acciones recomendadas

- 1) Respecto a los ASSETS
	- a) Crear por cada activo un diagrama con navegación por celdas, o visualización en modo lista, u otro..
	- b) Definir si existirá más de un diagrama por activo
- 2) Respecto a WORKSPACE
	- a) Por cada estructura de trabajo antes definida, establecer qué elementos "internos" de modelado usarán los equipos (ej.: ¿tareas? y/o ¿issues? y/o ¿requisitos? y/o ¿historias de usuario?, etc.)
	- b) Definir una técnica de asignación de recursos sobre esos elementos
	- c) Definir una técnica para uso de kanbans
	- d) Definir y comunicar la dinámica de trabajo
- 3) Respecto a VIEWS
	- a) Definir vistas en función de los interesados

Nota: En la siguiente semana se diseñan las vistas aquí definidas

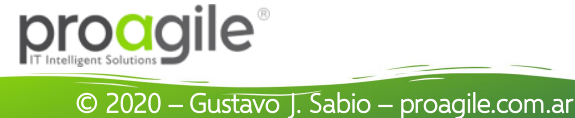

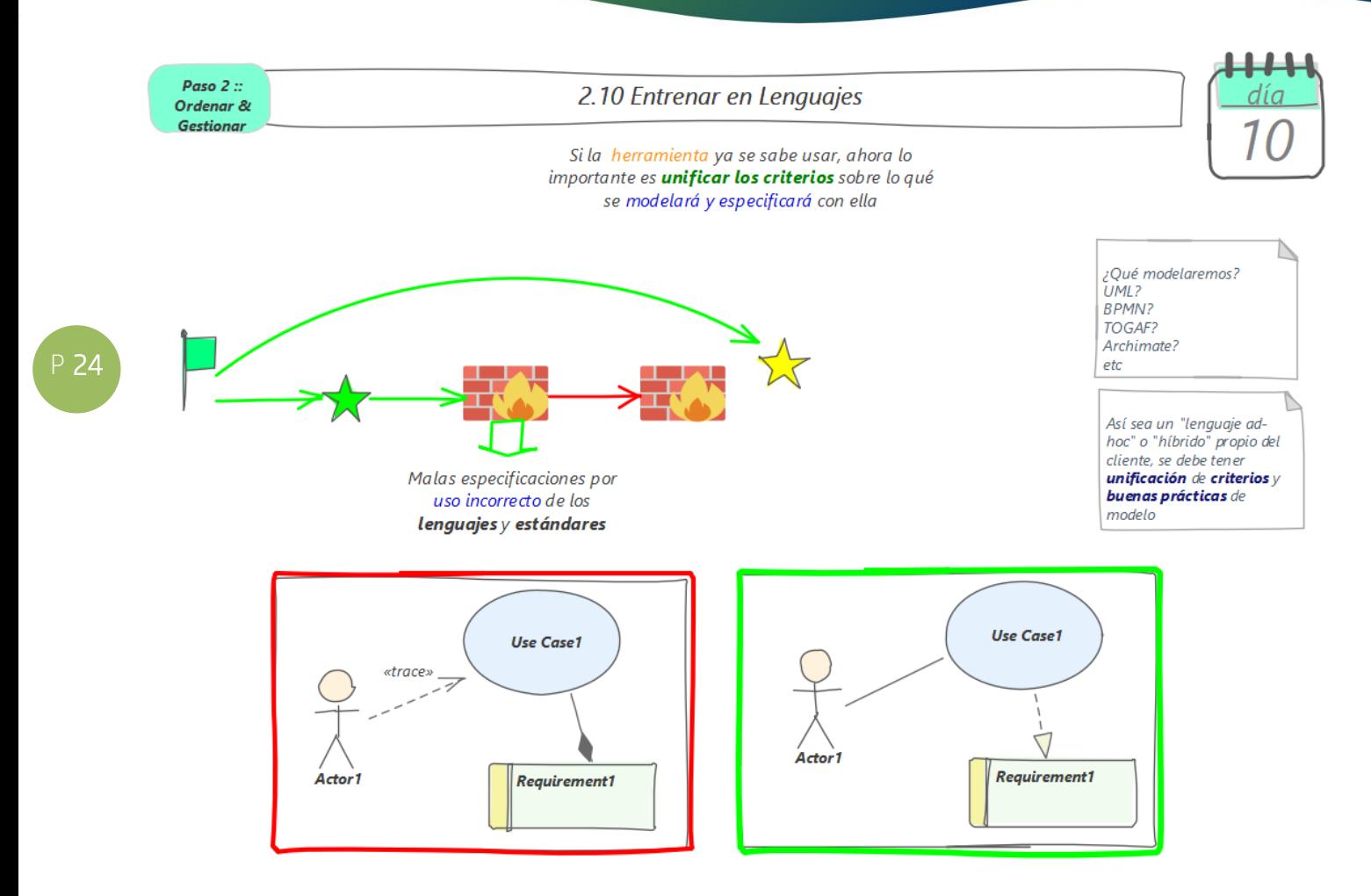

#### Acciones recomendadas

1) Ejecutar el entrenamiento en la unificación de los lenguajes que se decidan aplicar.

Nota1: Se debe asegurar que todos tienen un criterio unificado en "cómo modelar" lo que hayan decidido modelar.

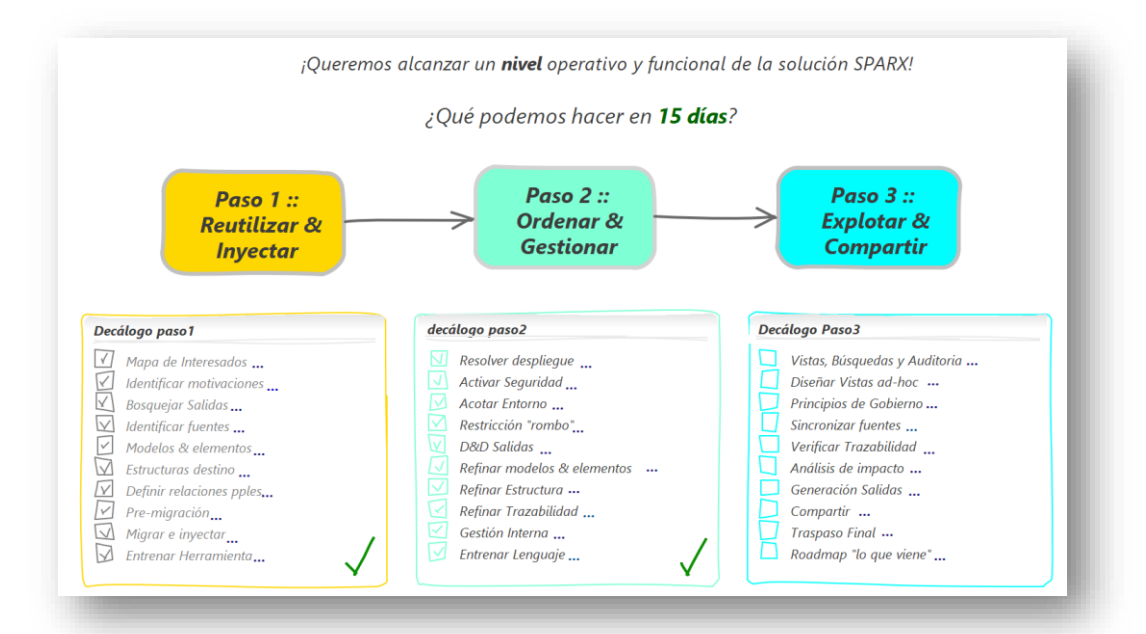

© 2020 – Gustavo J. Sabio – proagile.com.ar

proagile®

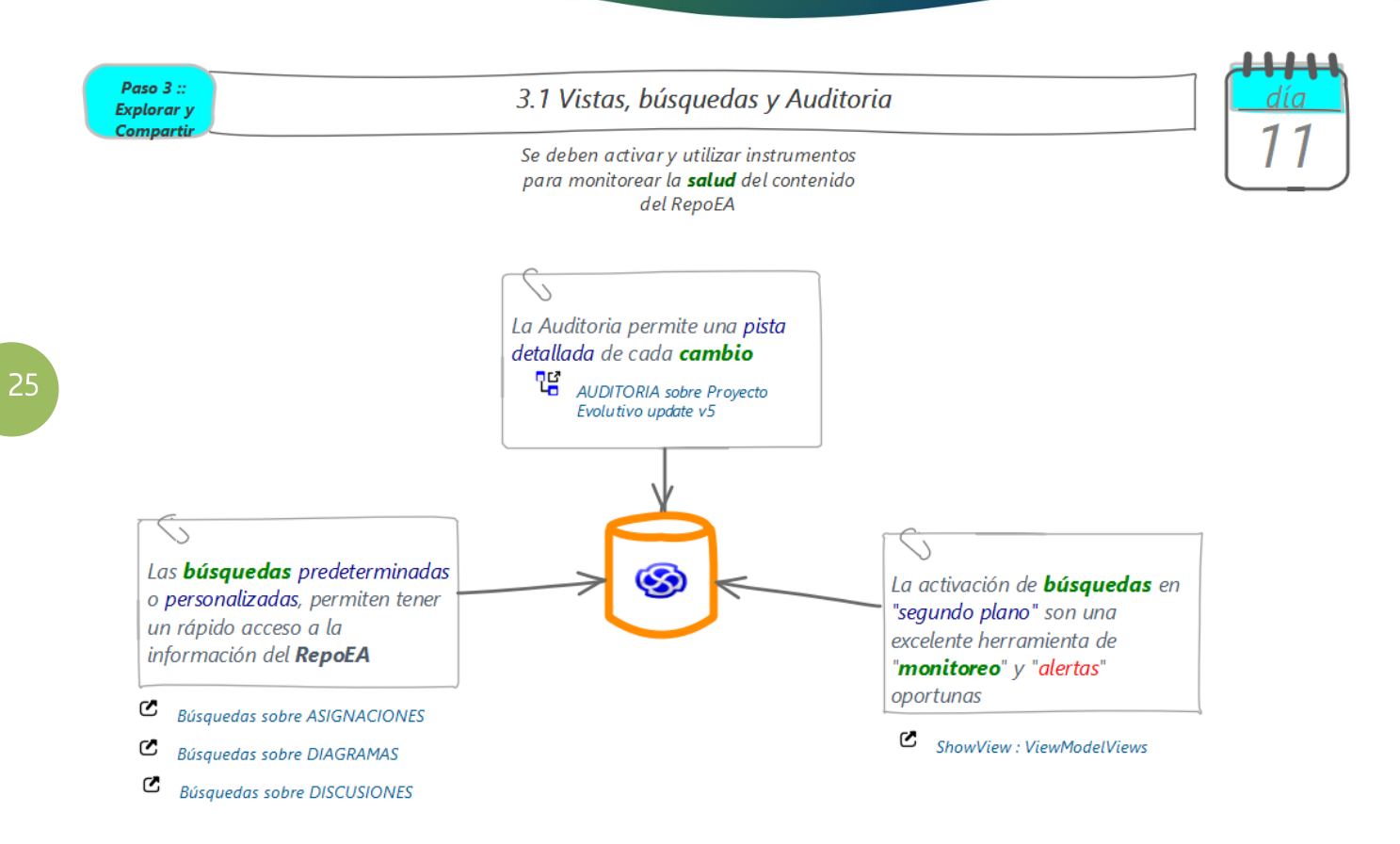

- 1) Activar la auditoría para tener el control de los cambios sobre el RepoEA
- 2) Utilizar las búsquedas de la herramienta, para acceder a la información
	- a) Escoger de 1 a 3 sobre asignaciones
	- b) Escoger de 1 a 3 sobre diagramas
	- c) Escoger de 1 a 3 sobre discusiones
	- d) Agregar algunas otras personalizadas (no más de 5)
- 3) Hacer uso de las vistas del modelo (con búsquedas en "segundo plano")
	- a) Configurar de 1 a 3 búsquedas.

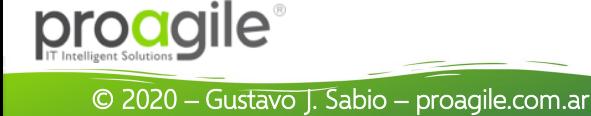

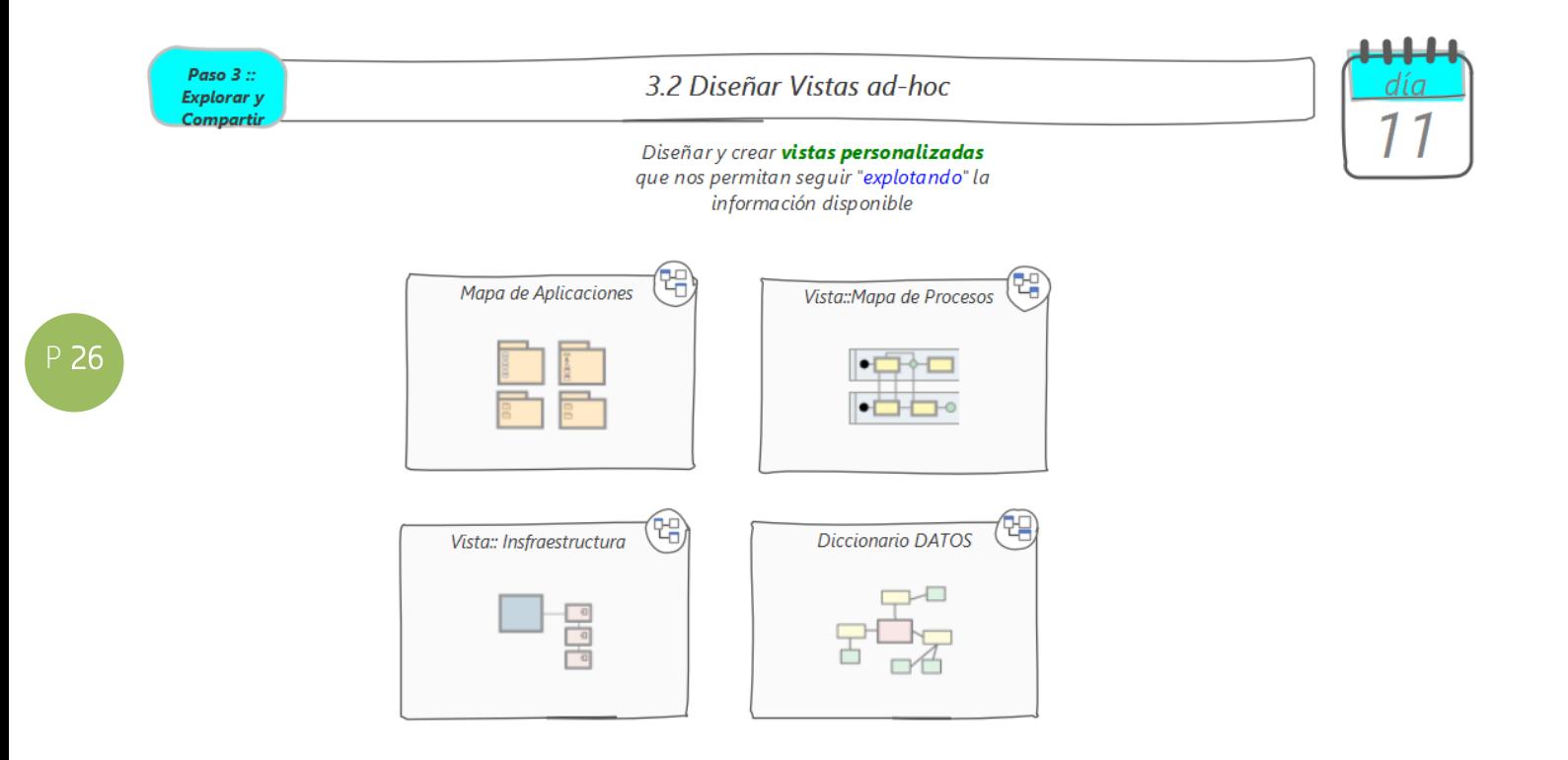

- 1) Diseñar las vistas antes definidas (semana anterior), asegurándose por cada vista:
- 2) Vista #1
	- a) Metamodelo
	- b) Origen de los datos
	- c) Mecanismo de actualización
	- d) Frecuencia de actualización
	- e) Bloqueo de paquetes según:
		- i) Editores
		- ii) Revisores
		- iii) Consumidores
	- f) Destinatarios
	- g) Mecanismos para compartir
- 3) Vista #2
- 4) Vista #...

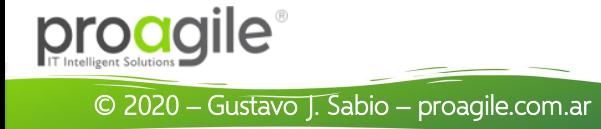

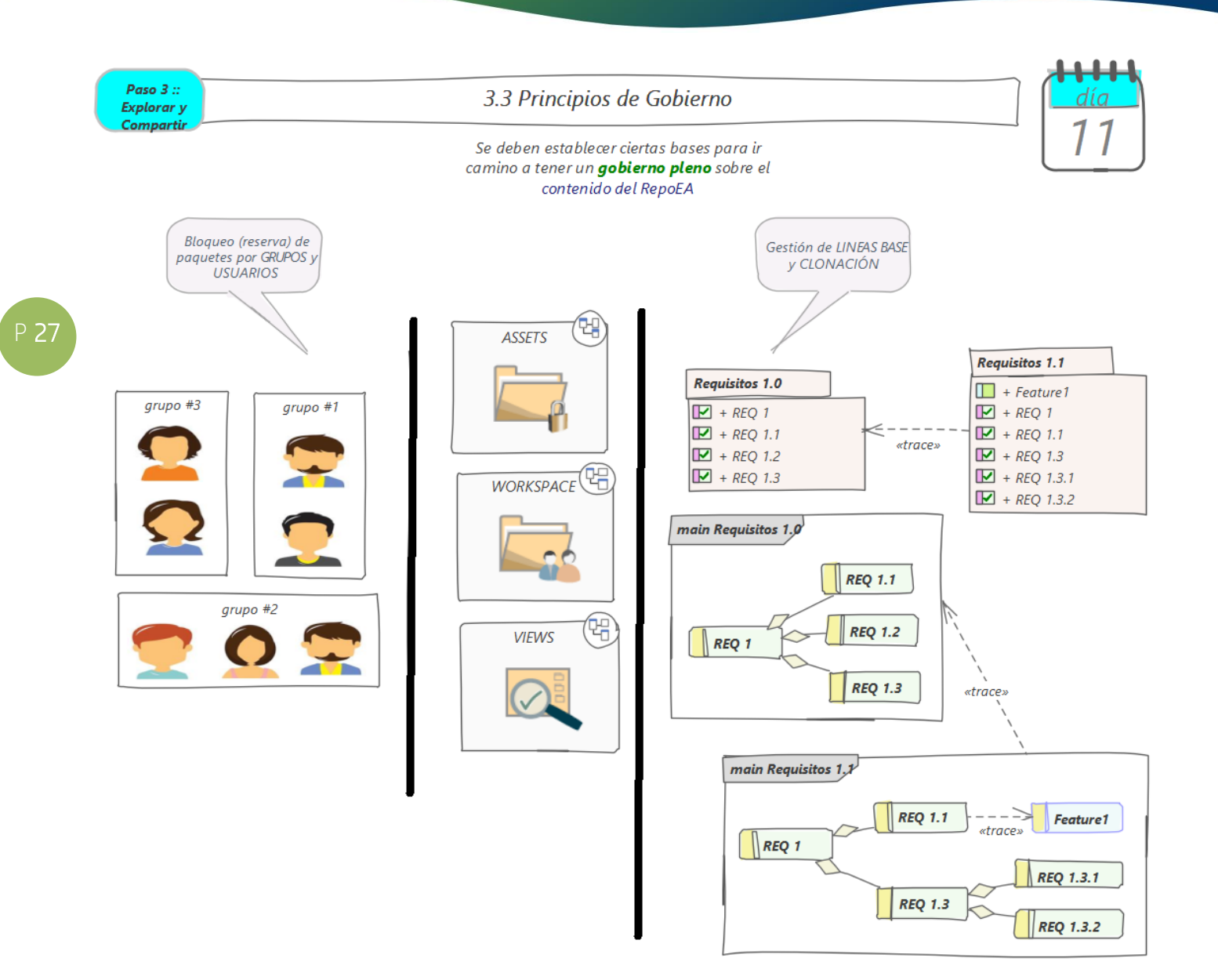

#### Acciones recomendadas

- 1) Bloqueo de Paquetes
	- a) Definir dinámica de bloqueos
	- b) Ensayar dinámica de bloqueos
	- c) Comunicar dinámica de bloqueos
- 2) Líneas Base y Clonación
	- a) Definir dinámica de LB y Clonación
	- b) Ensayar dinámica de LB y Clonación
	- c) Comunicar dinámica de LB y Clonación

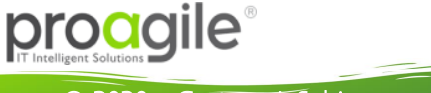

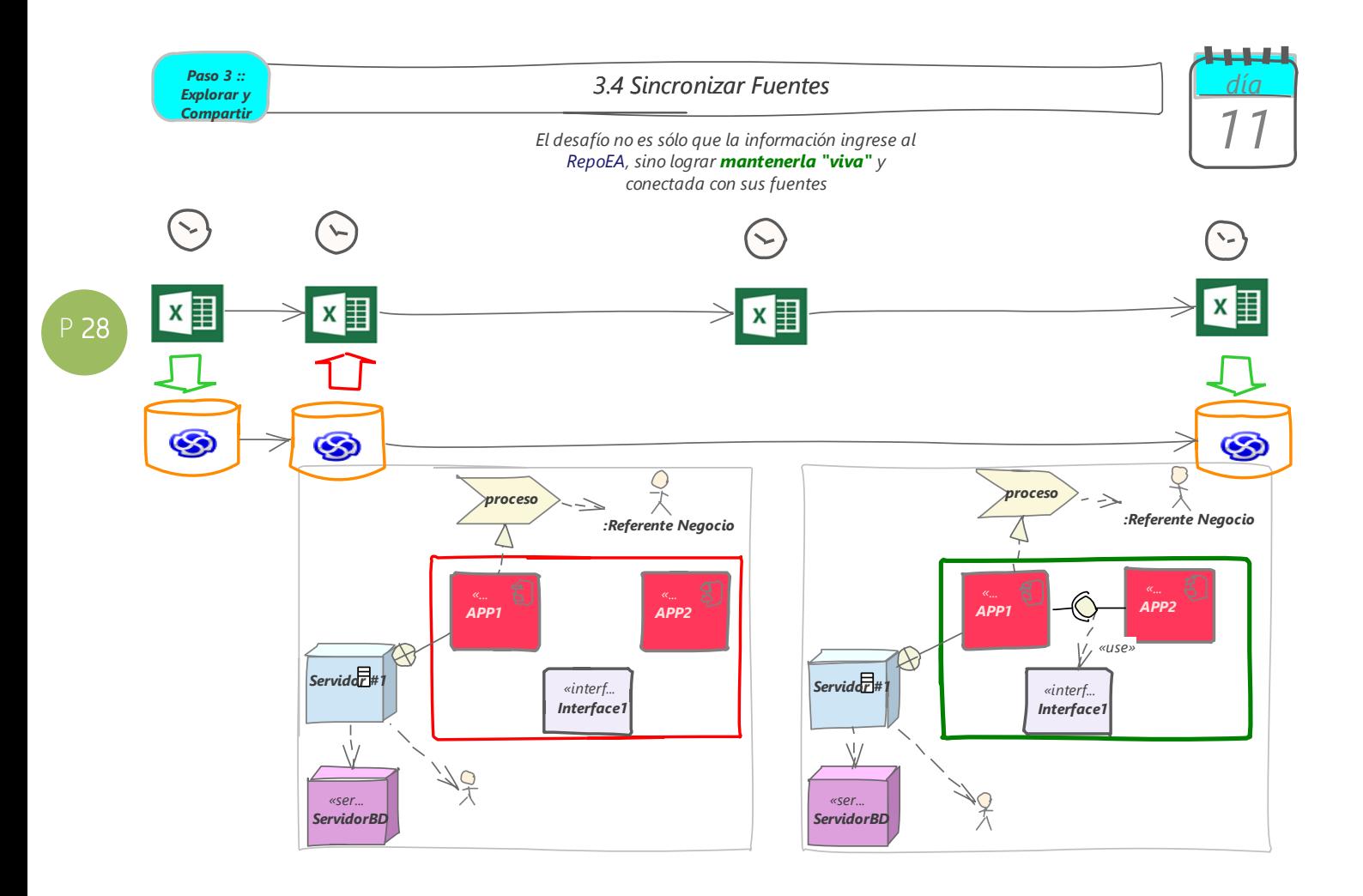

#### Acciones recomendadas

- 1) Determinar, para cada fuente de datos utilizada, el mecanismo de intercambio y sincronización
	- a) Fuente de Datos #1:
		- i) Alcance de la conexión (importación, exportación, sincronización)
		- ii) Manual o automática
		- iii) Eventos disparadores o Frecuencia de sincronización
		- iv) Dinámica de sincronización
		- v) Configuraciones necesarias
		- vi) Resolución de conflictos de sincronización
		- vii) Otras consideraciones o restricciones
	- b) Fuente de Datos #2
	- c) Fuente de Datos #3
	- d) Fuente de Datos #n

proagile®

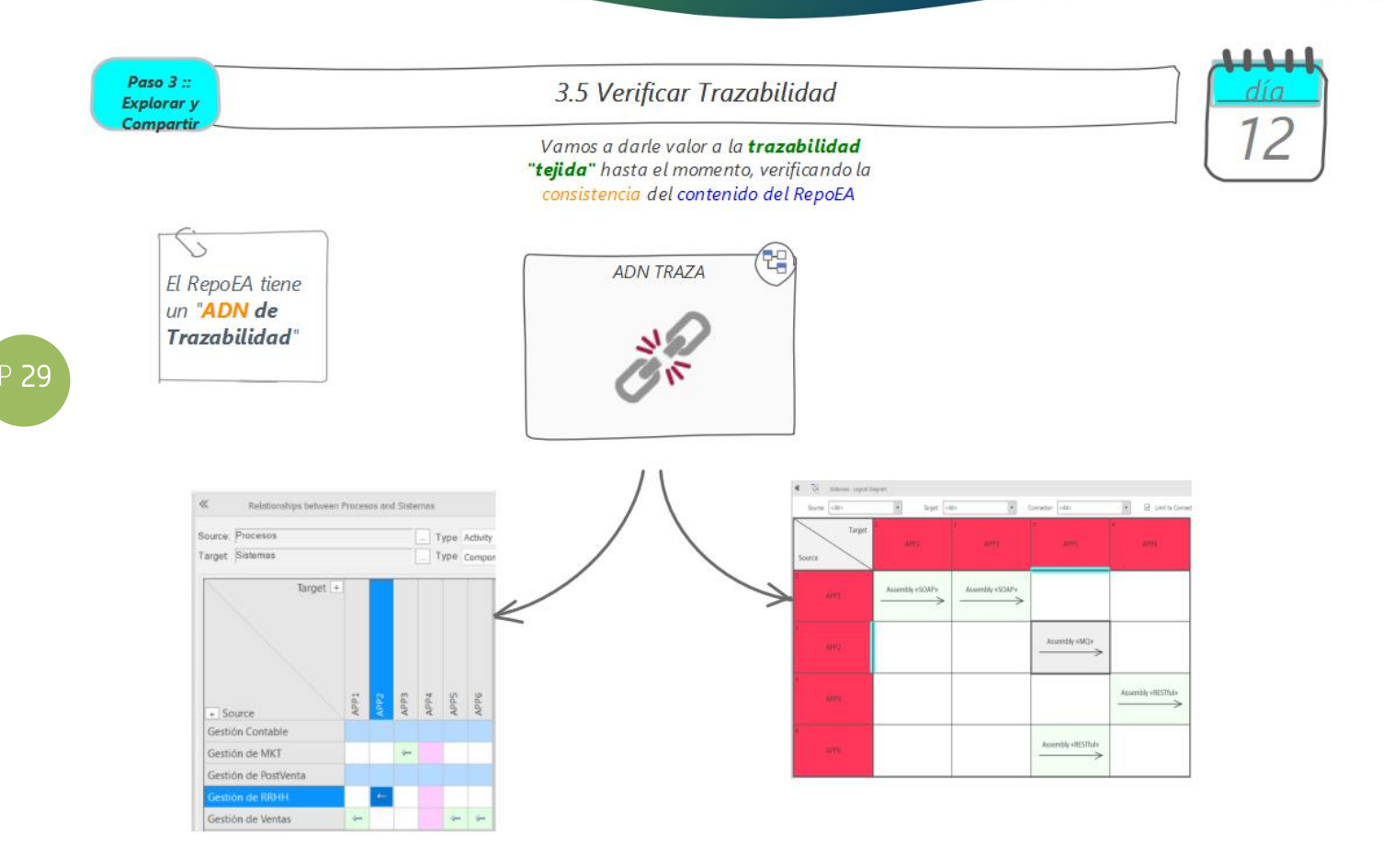

#### Acciones recomendadas

- 1) Acerca de matrices de trazabilidad
	- a) Definir las "duplas" de relacionamiento en el ADN de trazabilidad establecido
	- b) Configurar los perfiles para matrices de relacionamiento por cada dupla identificada
	- c) [opcional] Componer una Vista con el acceso a estos perfiles.
- 2) Acerca de matrices de relaciones
	- a) Establecer los modelos que se les verificará trazabilidad mediante esta técnica
	- b) Definir mecánica de verificación
- 3) Otros mecanismos de verificación de trazabilidad
	- a) Evaluar incorporar otros mecanismos adiciones

Nota: En niveles de madurez posteriores se recomienda utilizar medios automáticos para la verificación de la trazabilidad, como addins, scripts y otros productos específicos para lograr el objetivo de mantener un Repositorio EA con trazabilidad integral y saludable

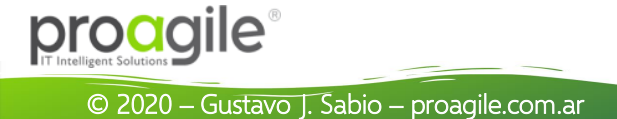

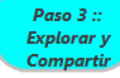

3.6 Análisis de Impacto

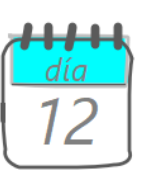

Uno de los grandes beneficios del "esfuerzo" hasta aquí por tener un RepoEA, es poder consequir información al instante

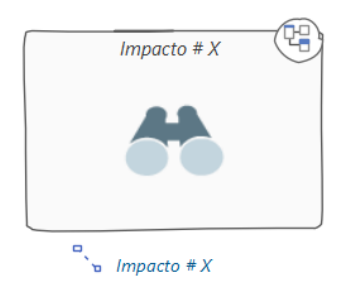

#### Acciones recomendadas

- 1) Establecer las formas en que se realizarán los análisis de impacto
	- a) Análisis de impacto a través de Generación de reportes automáticos
	- b) Análisis de Impacto a través del modelado
	- c) Análisis de Impacto a través de Ventana de Trabajabilidad
	- d) Análisis de Impacto a través de búsquedas y/o scripts
	- e) Análisis de impacto a través matrices
	- f) Otros…
- 2) Definir y comunicar mecanismos de cómo realizar cada tipo de análisis de impacto

Nota: en la siguiente figura un ejemplo de "Análisis de Impacto a través de modelado"

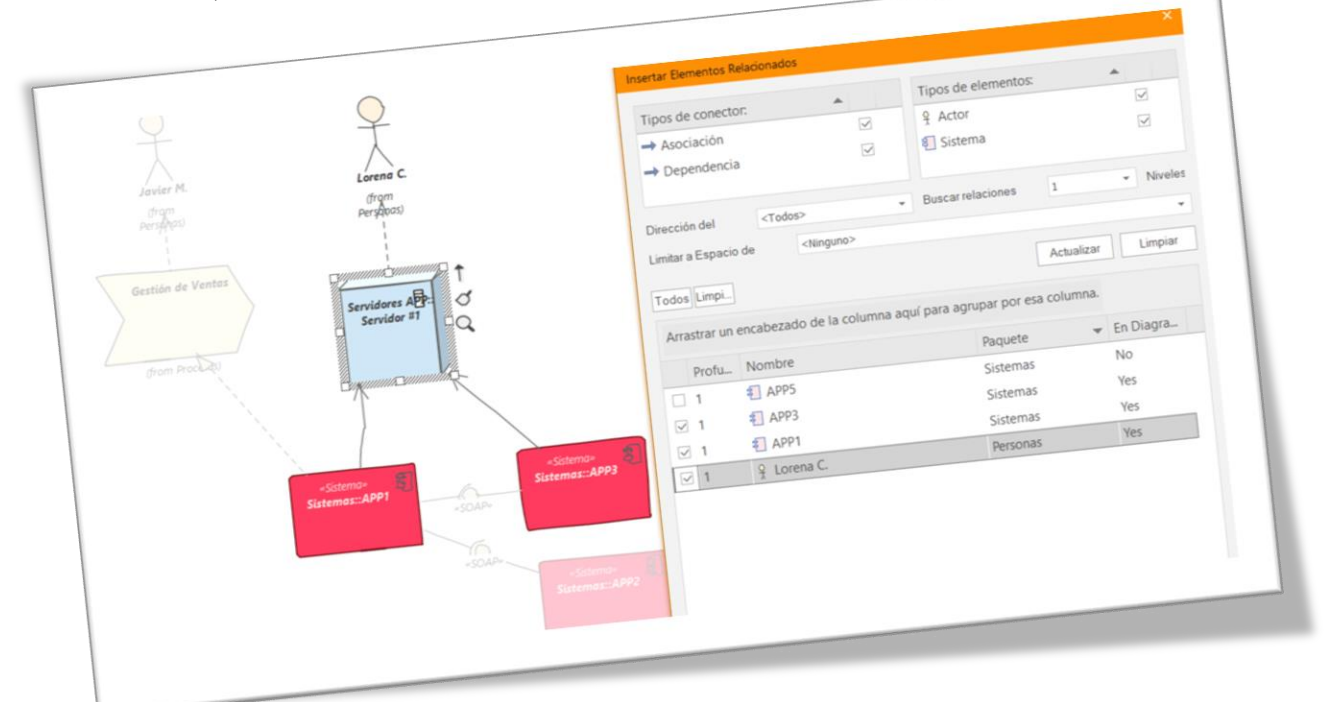

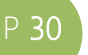

proagile®

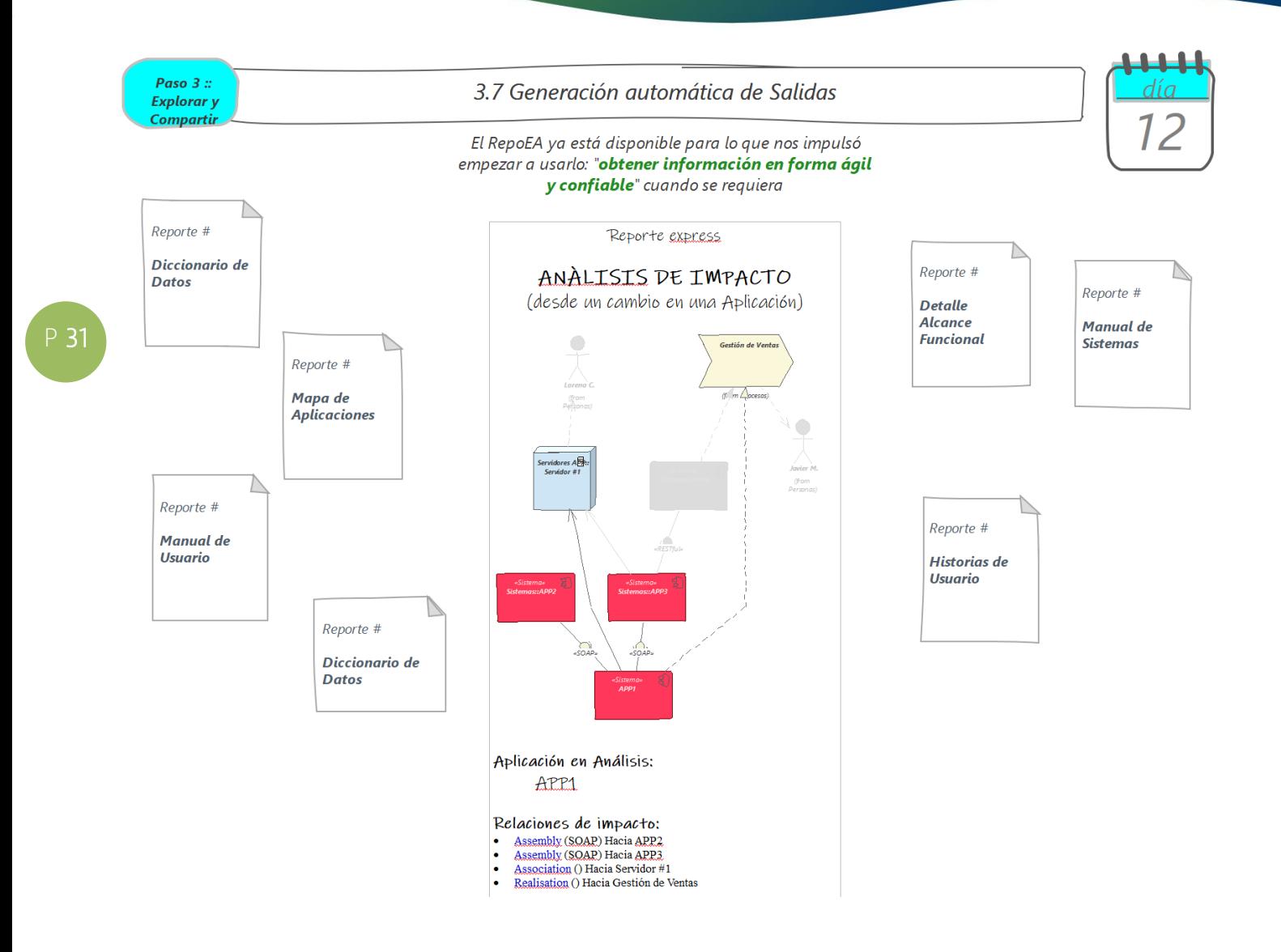

#### Acciones recomendadas

- 1) Generar una muestra de cada una de las Salidas trabajadas durante las semanas anteriores
- 2) Salida #1:
	- a) Confirmar formato esperado
	- b) Confirmar contenido esperado
	- c) ¿Necesidad de algún ajuste según aplicación restricción rombo?
	- d) Ok final Interesado
	- e) Definir mecanismo para su generación
	- f) Definir mecanismo para su mantenimiento y evolución
- 3) Salida #2:
- 4) Salida #3
- 5) Salida #n

© 2020 – Gustavo J. Sabio – proagile.com.ar

proagile

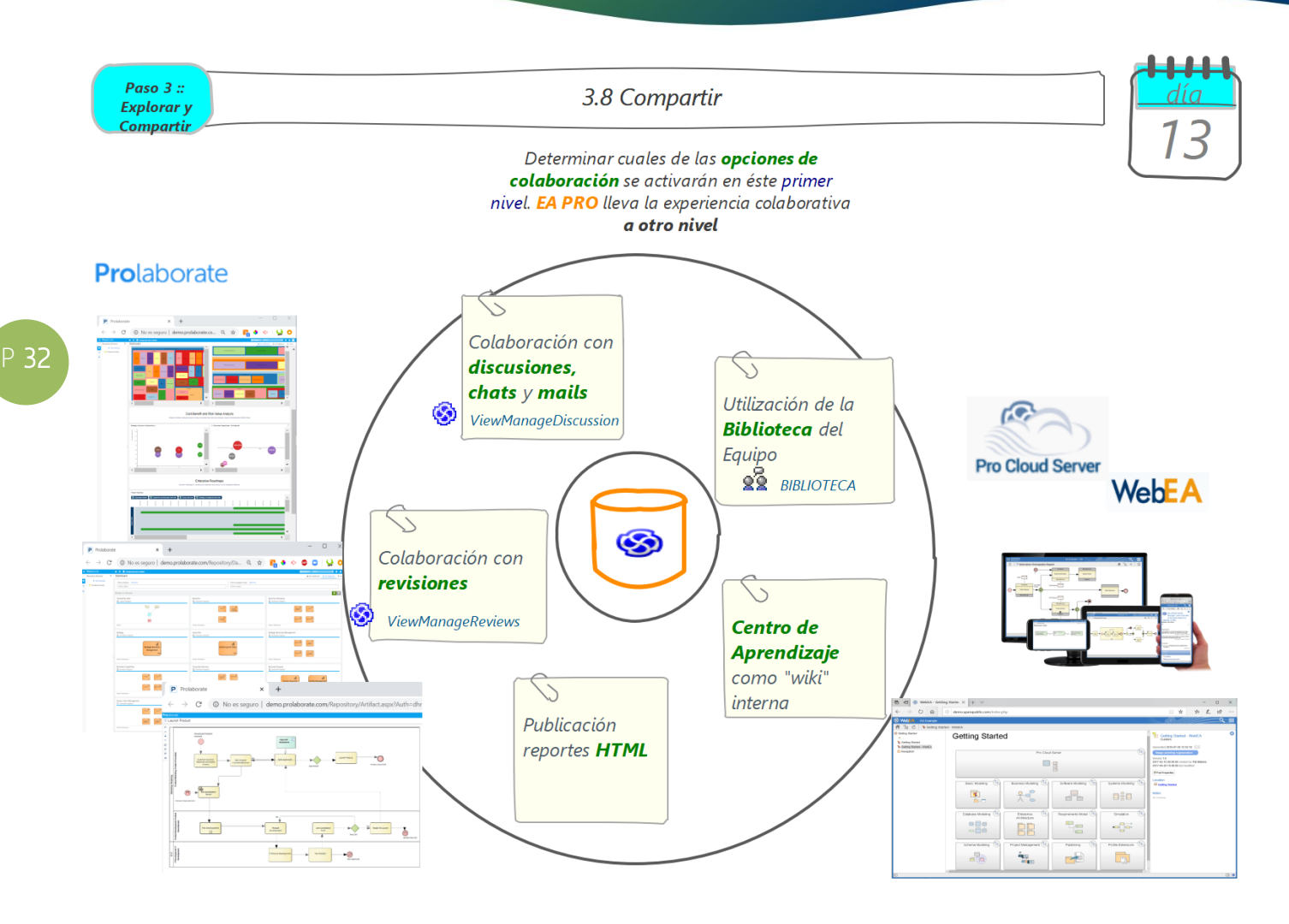

#### Acciones recomendadas

- 1) Evaluar herramientas de colaboración disponibles en éste primer nivel
	- a) Uso de discusiones y chats
	- b) Biblioteca de Equipo
	- c) Revisiones
	- d) Centro de Aprendizaje
	- e) Publicación HTML
- 2) Configurar y activar herramientas
	- a) Definir dinámicas de colaboración
	- b) Ensayar colaboración usando las dinámicas definidas
	- c) Comunicar y entrenar sobre dinámicas de colaboración que se activarán
- 3) [opcional] Comenzar a investigar y probar herramienta de colaboración "EA PRO" que se comenzarán a activar en los siguientes niveles madurativos:
	- a) Probar Pro Cloud Server + WebEA
	- b) Probar Prolaborate
	- c) Probar integraciones

proagile®

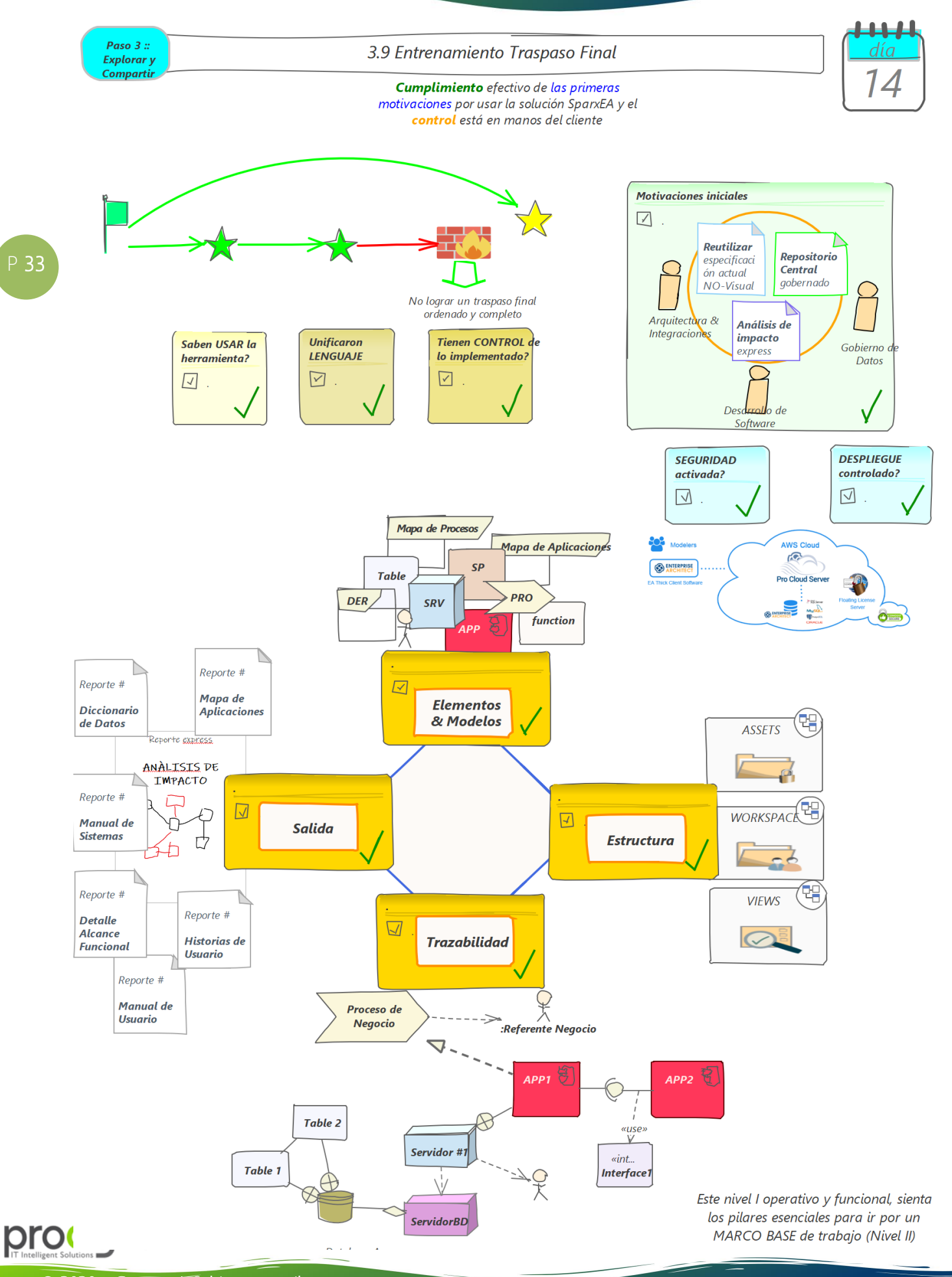

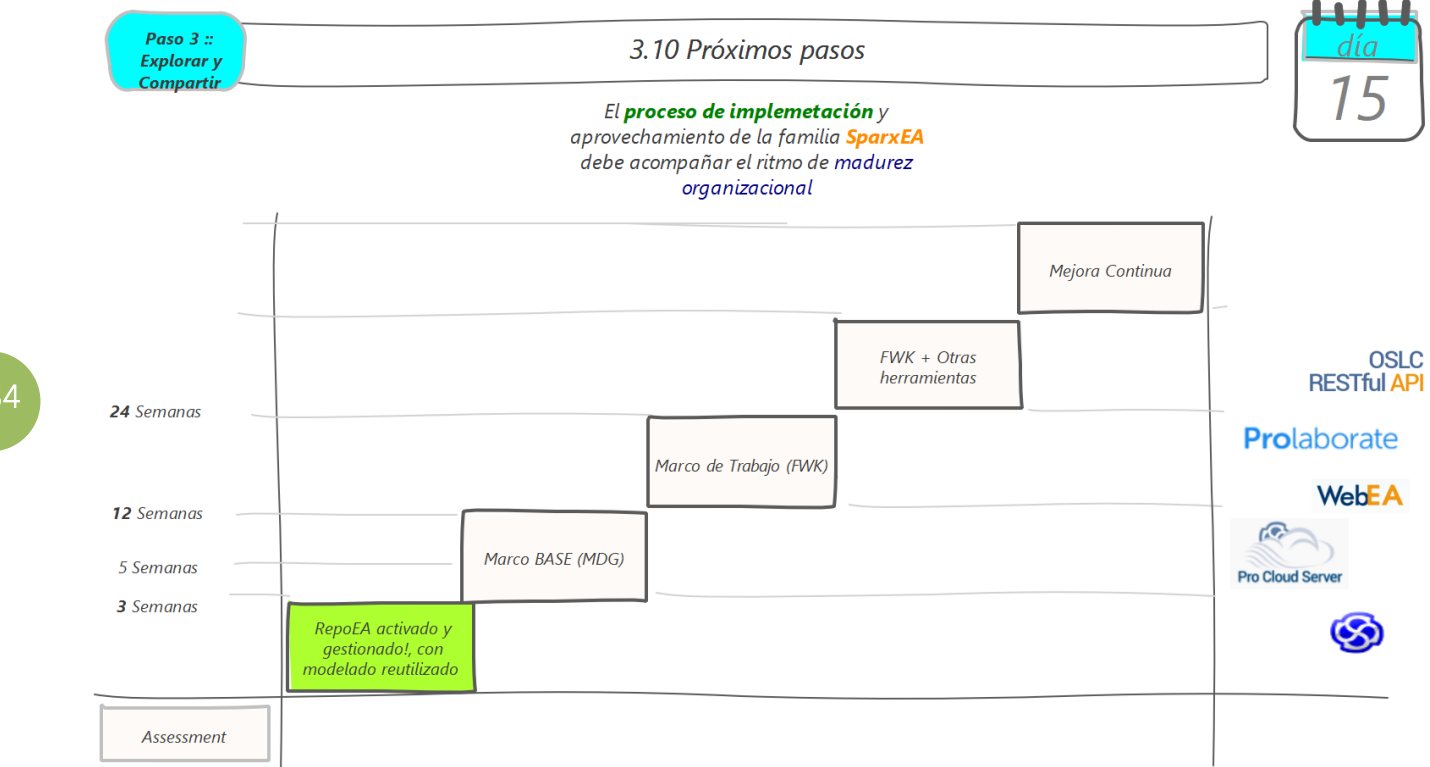

#### Acciones recomendadas

- 1) Planes en general
	- a) Definir y comunicar el plan de rodaje Nivel 1 ("seguir entrenando")
	- b) Definir y comunicar el plan de evolución Nivel 2 y 3 ("carreras de 100 mt., 400 mt. y 1500 mt.")
	- c) Definir y comunicar el plan madurativo de largo alcance ("maratón")
- 2) Estimaciones y previsiones
	- a) A nivel licenciamiento
	- b) A nivel entrenamiento
	- c) A nivel soporte (asesorías, acompañamientos, servicios en general)

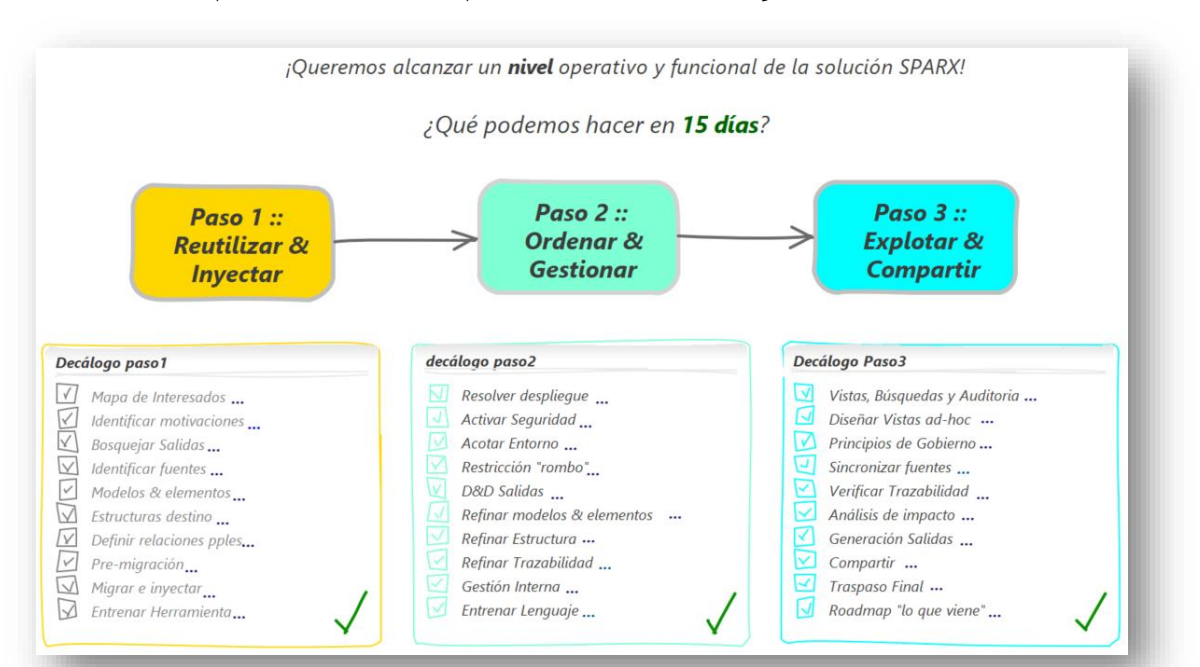

proagile

### Modelo de Madurez para implementar la solución SparxEA

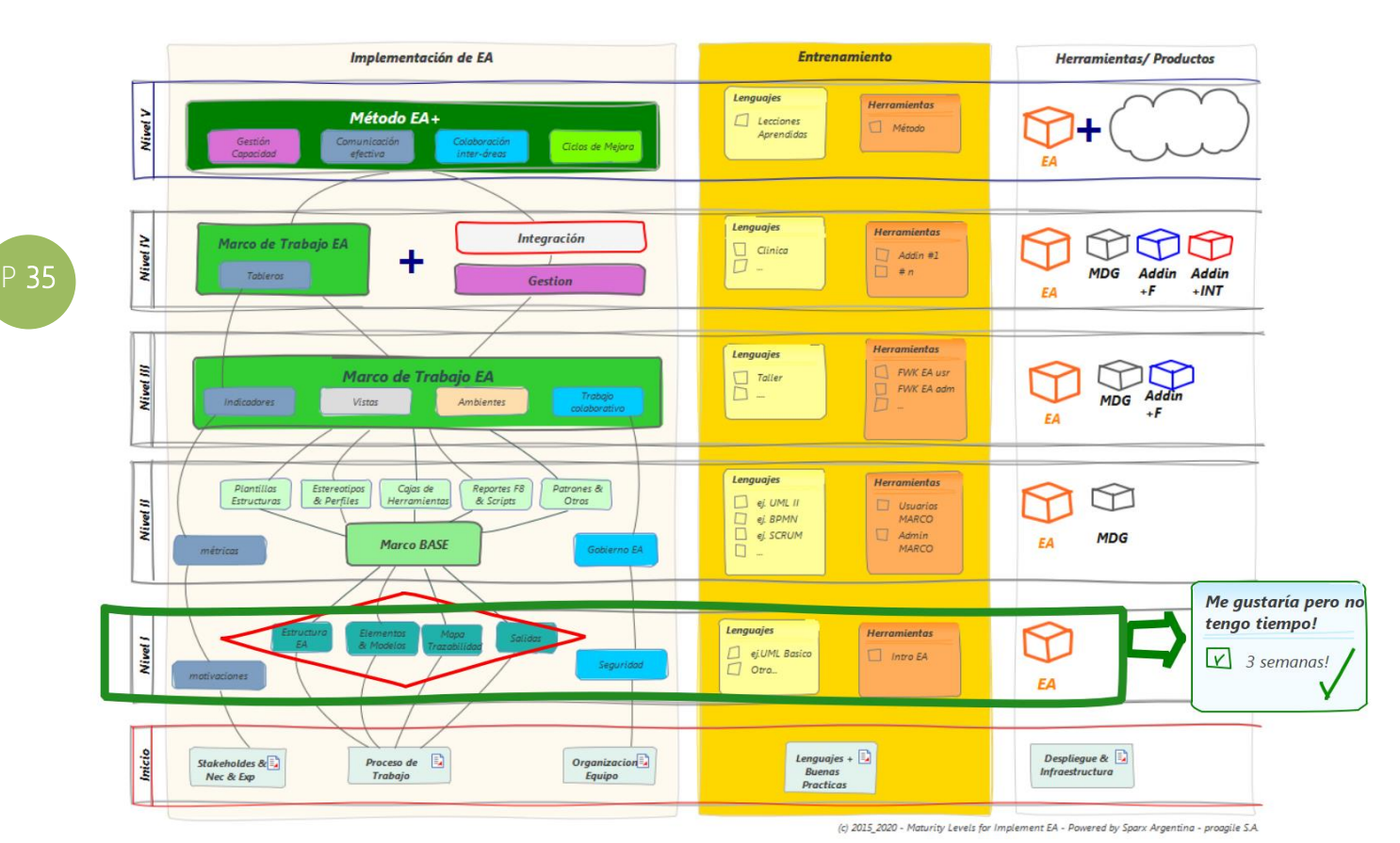

#### Acerca del modelo de madurez y su relación con esta presentación

- Implementar un método de trabajo basada en herramientas, es más un "desafío cultural" que "tecnológico"
- Es saludable contar con un proceso que nos oriente y acompañe a recorrer ese camino
- Antes de comenzar se recomienda tener la foto de la situación actual (En el futuro será la "foto del Antes")
- El nivel 1 es un "motivante punto de partida" para lograr un rápido resultado, que estimule a ir por más
- El nivel 2 es el marco base donde la solución Sparx comienza a adaptarse y personalizarse a la cultura del cliente. Se activan las tecnologías MDG (del inglés Model Driven Generation -Generación Dirigida por Modelos)
- El nivel 3 representa el marco de trabajo donde la cultura organizacional activada y el foco es ser cada vez más productivo con el uso de la solución
- El nivel 4 pone foco en la integración y la colaboración
- El nivel 5 es la mejora continua del "método" de trabajo soportado en la solución Sparx EA
- Tiene la flexibilidad para aplicarse con un enfoque "disruptivo" por capacidades, en donde se podría contar con niveles de madurez disímiles para sus 3 columnas (Implementación/ Entrenamiento/ Licenciamiento)
- Más información sobre el Modelo de Madurez en [www.proagile.com.ar](http://www.proagile.com.ar/)

proagile